UNIVERSIDADE FEDERAL DE SANTA MARIA CENTRO DE TECNOLOGIA CURSO DE GRADUAÇÃO EM ENGENHARIA ELÉTRICA

Gabriela Minelo Ramos

# **UTILIZAÇÃO DO OPENDSS PARA ANÁLISE EM SISTEMAS DE PROTEÇÃO DE CIRCUITOS EM INSTALAÇÕES ELÉTRICAS CONSUMIDORAS**

Santa Maria, RS 2019

**Gabriela Minelo Ramos**

# **UTILIZAÇÃO DO OPENDSS PARA ANÁLISE EM SISTEMAS DE PROTEÇÃO DE CIRCUITOS EM INSTALAÇÕES ELÉTRICAS CONSUMIDORAS**

Trabalho de Conclusão de Curso apresentada ao Curso de Graduação em Engenharia Elétrica da Universidade Federal de Santa Maria (UFSM, RS), como requisito parcial para obtenção do grau de **Engenheiro Eletricista**.

ORIENTADOR: Prof. Diego Berlezi Ramos

Santa Maria, RS 2019

Todos os direitos autorais reservados a Gabriela Minelo Ramos. A reprodução de partes ou do todo deste trabalho só poderá ser feita mediante a citação da fonte.

Endereço: Av. Roraima, n. 1000

End. Eletr.: gmramos.ee@gmail.com

<sup>©2019</sup>

**Gabriela Minelo Ramos**

# **UTILIZAÇÃO DO OPENDSS PARA ANÁLISE EM SISTEMAS DE PROTEÇÃO DE CIRCUITOS EM INSTALAÇÕES ELÉTRICAS CONSUMIDORAS**

Trabalho de Conclusão de Curso apresentada ao Curso de Graduação em Engenharia Elétrica da Universidade Federal de Santa Maria (UFSM, RS), como requisito parcial para obtenção do grau de **Engenheiro Eletricista**.

**Aprovado em 16 de julho de 2019:**

**Diego Berlezi Ramos, Dr. (UFSM)** (Presidente/Orientador)

**Criciéle Castro Martins, Me. (UFSM)**

**Jean Pereira Rossini, . (UFSM)**

Santa Maria, RS 2019

#### **AGRADECIMENTOS**

*Gostaria de agradecer primeiramente à minha família. Especialmente meus pais, Liamara e Marcos, por toda dedicação e paciência que tiveram comigo desde sempre e por confiarem plenamente no meu potencial. Eu jamais teria chegado até aqui sem o amor de vocês!*

*Agradeço ao meu namorado, Daniel, por estar sempre ao meu lado em todos os momentos, por me dar confiança e força para seguir em frente, por ter sido parceiro e paciente.*

*À minha querida amiga, Thaiara, por estar sempre ao meu lado nos momentos bons e ruins, independente da distância. Obrigada pela amizade verdadeira, pelos conselhos, pelos puxões de orelha e principalmente pela ajuda com este trabalho!*

*Agradeço a todos os meus amigos pelo apoio, companheirismo e por acrescentarem tantas alegrias aos meus dias. Obrigada por caminharem ao meu lado durante toda essa trajetória!*

*Ao PET Engenharia Elétrica por disponibilizar tantas oportunidades onde eu pude crescer e obter uma formação acadêmica ampla, por servir como porto seguro nos momentos em que as responsabilidades da graduação me causaram estresse, e aos colegas do grupo que hoje posso chamar de amigos.*

*A todos que direta ou indiretamente fizeram parte dessa jornada e contribuíram para a minha formação como pessoa e como profissional de engenharia.*

*A alegria está na luta, na tentativa, no sofrimento envolvido e não na vitória propriamente dita.*

*(Mahatma Gandhi)*

## **RESUMO**

# **UTILIZAÇÃO DO OPENDSS PARA ANÁLISE EM SISTEMAS DE PROTEÇÃO DE CIRCUITOS EM INSTALAÇÕES ELÉTRICAS CONSUMIDORAS**

# AUTORA: Gabriela Minelo Ramos ORIENTADOR: Diego Berlezi Ramos

O projeto do sistema de proteção de uma instalação elétrica consumidora, segundo as normas vigentes, envolve uma sequência grande de etapas e para isso é necessário, entre outros parâmetros, determinar as correntes de curto-circuito nos pontos de instalação dos dispositivos de proteção. O cálculo das correntes de curto-circuito, por ser mais complexo, acaba muitas vezes sendo negligenciada por parte dos projetistas. Este fato acaba por criar um ponto crítico, uma vez que um sistema de proteção, se mal projetado, pode causar prejuízos técnicos, financeiros e, principalmente à segurança das pessoas. Considerando a relevância desse tema, este trabalho de conclusão de curso tem como objetivo verificar a viabilidade do uso do *software* OpenDSS, que possibilita o estudo de faltas, como ferramenta complementar na estimação das correntes de curto-circuito para o projeto de sistemas de proteção em instalações elétricas consumidoras. Para isto, utilizou-se como exemplo de estudo de caso uma empresa de fabricação de plásticos. A obtenção dos parâmetros necessários à simulação foram baseados no diagrama elétrico unifilar da instalação e cálculo de acordo com as normas vigentes e da concessionária de energia local. O resultado das simulações foi comparado com os dados do projeto elétrico da instalação e do cálculo das correntes de curto-circuito presumida pelo método simplificado.

**Palavras-chave:** Instalações Elétricas. OpenDSS. Corrente de curto-circuito. Sistema de Proteção.

# **ABSTRACT**

# **USE OF OPENDSS FOR ANALYSIS IN PROTECTIVE SYSTEMS OF CONSUMER ELECTRICAL INSTALLATIONS**

# AUTHOR: Gabriela Minelo Ramos ADVISOR: Diego Berlezi Ramos

The design of the protective system of a consumer electrical installation involves a large sequence of stages and for this it is necessary to determine the short circuit currents at the installation places of the protective devices. The calculation of short-circuit currents is something complex and it is often neglected by designers. This creates a critical point because a protection system can cause technical, financial and, in particular, personal safety damage if poorly designed. Considering the relevance of this topic, this course completion work aims to verify the feasibility of using the software OpenDSS, which enables the study of faults, as a complementary tool for estimating short-circuit currents for the design of protection systems in consumer electrical installations. To develop this work, an example of a case study was used by a plastic manufacturing company. The required parameters for the simulation were based on the installation's electrical schematic and calculation according to current norms and the local power dealer. The results of the simulations were compared to the data from the electrical design of the installation and the calculation of the assumed short circuit currents by the simplified method.

**Keywords:** Electrical Installations. OpenDSS. Short-circuit current. Protective system.

## **LISTA DE FIGURAS**

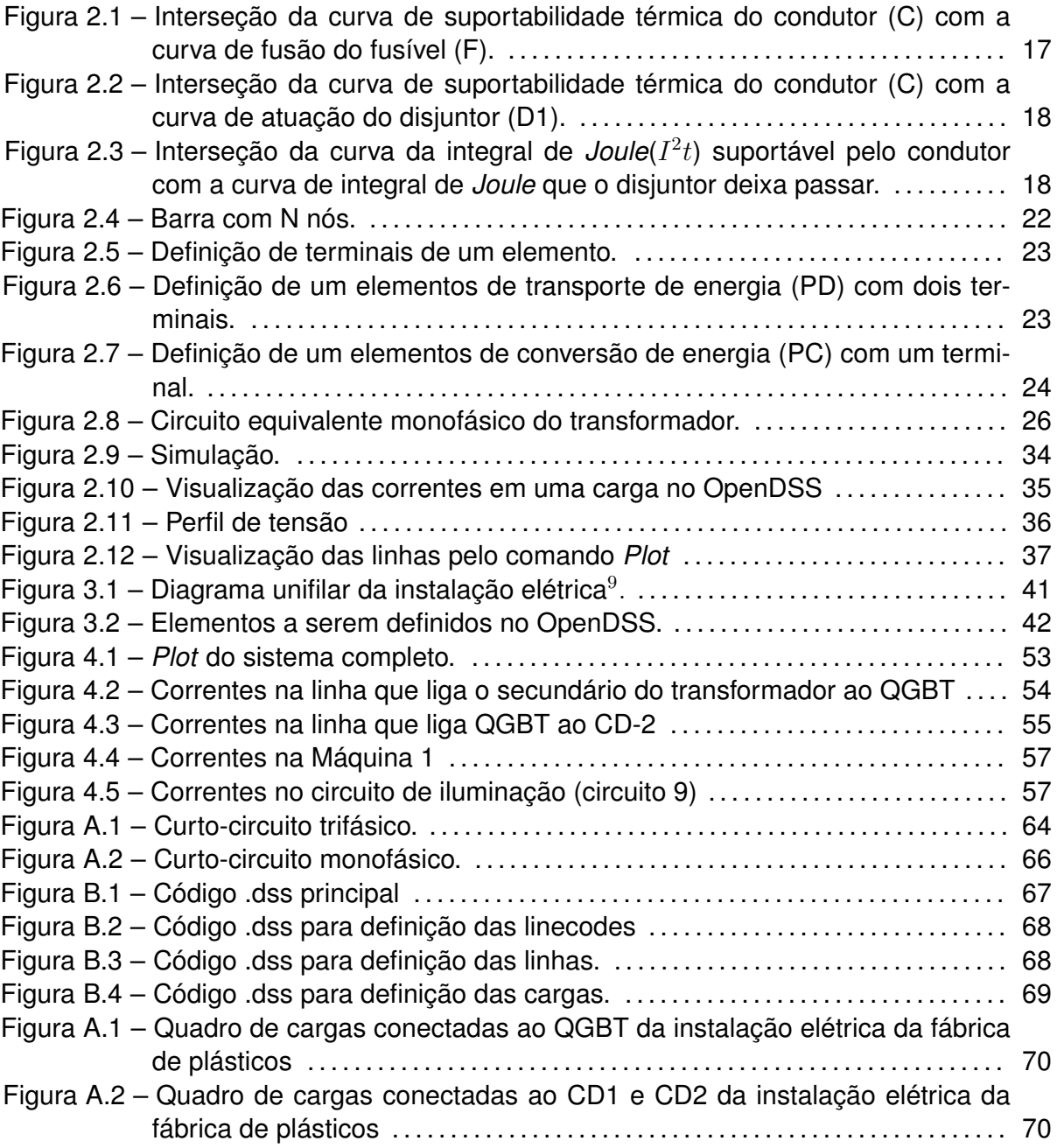

### **LISTA DE TABELAS**

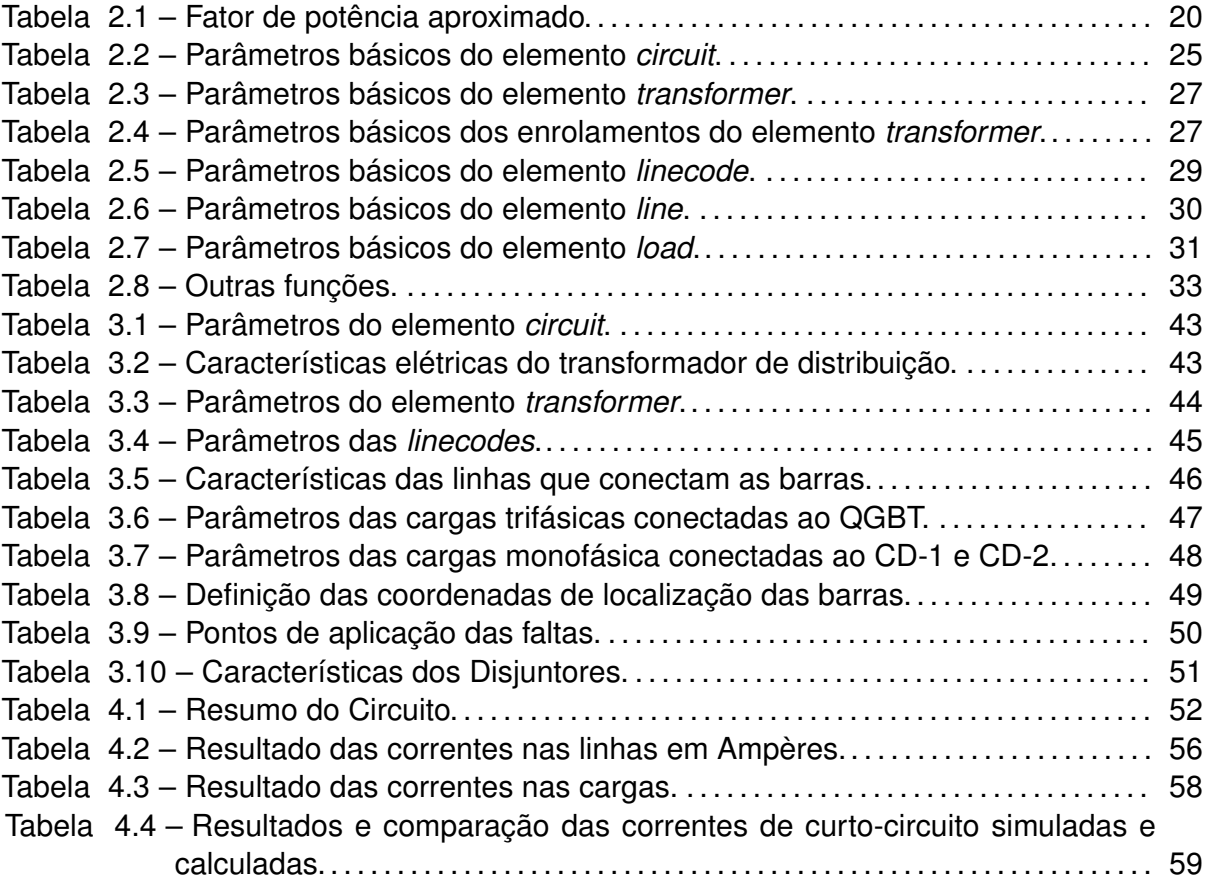

## **SUMÁRIO**

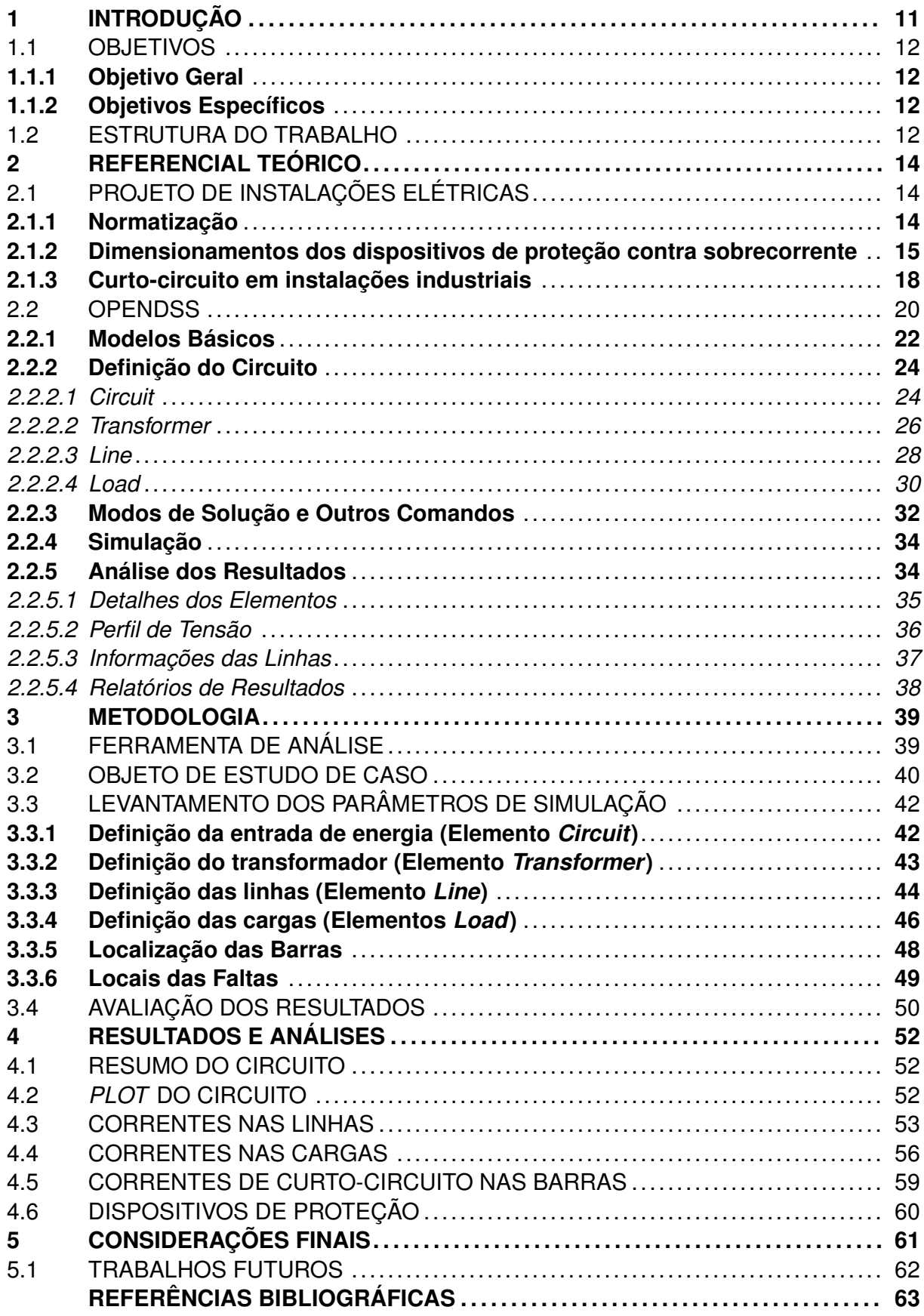

**[APÊNDICE A – PROCEDIMENTO DE CÁLCULO DAS CORRENTES DE](#page-65-1) [CURTO-CIRCUITO NO TRANSFORMADOR TRIFÁSICO DE DISTRIBUIÇÃO](#page-65-1) 64 [APÊNDICE B – CÓDIGO FONTE DAS APLICAÇÕES UTILIZADAS](#page-68-1). . . . . . . . . . 67 [ANEXO A – QUADRO DE CARGAS DA INSTALAÇÃO ELÉTRICA](#page-71-2). . . . . . . . . . . 70**

### <span id="page-12-0"></span>**1 INTRODUÇÃO**

As instalações elétricas configuram o único meio de conexão de uma fonte geradora até os pontos de utilização. Estas devem suprir as necessidades diárias de instalações residenciais, prediais, industriais e comerciais de forma segura, barata e ininterrupta.

O uso da eletricidade requer cuidados e medidas de controle que possam garantir a segurança dos usuários e a funcionalidade das instalações. Para tal, uma instalação elétrica deve ser projetada visando atender a normas técnicas que definem as diretrizes e a padronização dos procedimentos para a correta utilização da energia elétrica em todas as aplicações.

De acordo com o Anuário Estatístico de Acidentes de Origem Elétrica feito pela Abracopel - Associação Brasileira de Conscientização para os Perigos da Eletricidade, ocorreram no Brasil um total de 451 incêndios por curto-circuito no ano de 2017, contalibizando 30 mortes. Segundo a mesma fonte, entre 2013 e 2017 o número total de acidentes de origem elétrica teve um aumento de 33,6% e isto se deve, em parte, ao fato de que "os brasileiros continuam ignorando as leis, regulamentos e normas que indicam como devemos trabalhar ou construir instalações elétricas de qualidade e seguras" [\(ABRACOPEL](#page-64-1), [2018](#page-64-1)).

No Brasil, o projeto, execução e manutenção de instalações elétricas em baixa tensão são definidos pela norma NBR 5410 ([ABNT,](#page-64-2) [2004\)](#page-64-2). Esta norma define as condições de elaboração do projeto elétrico que irá atender o consumidor final, incluindo os parâmetros a serem respeitados para garantir segurança contra defeitos, tais como sobrecorrentes, surtos e choque elétrico.

Em conformidade com Mamede Filho (2000, pg.250), em instalações elétricas industriais "a determinação das correntes de curto-circuito é fundamental para a elaboração do projeto de proteção e coordenação dos seus diversos elementos". As normas vigentes para o projeto de instalações elétricas preveem estudos de curto-circuito para o dimensionamento de condutores e dispositivos de proteção. Todavia, por diversas vezes esta é uma etapa do projeto que acaba sendo deixada em segundo plano por parte dos projetistas, especialmente para as instalações consumidoras de porte reduzido.

Nesse contexto, dispor de uma ferramenta computacional que permita prever os níveis de curto-circuito e o fluxo de potência em uma instalação elétrica sob diferentes situações operacionais representa uma forma de suporte adicional ao projeto do sistema de proteção e dimensionamento de condutores. Além disso, uma ferramenta de simulação pode ser utilizada na avaliação e prevenção de problemas, reduzindo assim custos e garantindo a segurança e funcionalidade da instalação.

Normalmente, programas de simulação para o projeto de instalações elétricas não são disponibilizados de forma gratuita. Sua aquisição pode ser onerosa, requerendo investimentos que muitas vezes podem ser inviáveis ao profissional projetista ou até da empresa que deseja contratar o serviço de projeto elétrico.

Considerando as questões acima discutidas, este trabalho busca investigar a viabilidade de utilização de uma ferramenta computacional que auxilie o desenvolvedor do projeto a calcular as diversas correntes de falta e suas amplitudes no âmbito de uma instalação elétrica consumidora. Aqui, será adotado o OpenDSS, que pode ser utilizado e modificado por usuários de forma gratuita, pois possui licença de código aberto. Além disso, este *software* é conhecido por ser uma ferramenta que permite aos seus usuários desenvolver e executar novas soluções customizadas conforme necessidade.

### <span id="page-13-0"></span>1.1 OBJETIVOS

#### <span id="page-13-1"></span>**1.1.1 Objetivo Geral**

Verificar a viabilidade do uso do *software* OpenDSS como ferramenta de análise de curto-circuito em instalações elétricas consumidoras de baixa tensão.

#### <span id="page-13-2"></span>**1.1.2 Objetivos Específicos**

Visando atingir o objetivo principal, podem-se destacar os objetivos específicos:

- Fornecer um breve tutorial das principais funções para uso do OpenDSS;
- Aplicar a utilização do OpenDSS ao estudo de caso de uma instalação elétrica consumidora;
- Comparar os dimensionamentos do projeto elétrico da instalação com os parâmetros simulados;
- Avaliar as facilidades e dificuldades no uso do OpenDSS como ferramenta de análise em instalações elétricas industriais.

#### <span id="page-13-3"></span>1.2 ESTRUTURA DO TRABALHO

No capítulo 1, é apresentada a introdução, com a apresentação do tema, as justificativas, motivações e objetivos do trabalho.

No segundo capítulo, é feito um breve resumo teórico a respeito do projeto de instalações elétricas, apresentando as principais diretrizes e normas nas quais devem se basear o projeto de instalações elétricas industriais, os procedimentos para o dimensionamento dos componentes de uma instalação com atenção ao estudo de curto-circuito. Esse capítulo também apresenta o *software* OpenDSS, que foi utilizado na simulação do estudo de caso, suas funcionalidades e um resumo dos seus principais comandos e ferramentas.

O capítulo três apresenta a metodologia utilizada para a condução da investigação proposta. Neste capítulo caracteriza-se o estudo de caso, envolvendo sua identificação, a apresentação do projeto elétrico no qual o estudo foi baseado, os dados coletados necessários a obtenção das análises e resultados bem como a forma de obtenção de todos os parâmetros fundamentais para a simulação do caso no OpenDSS.

O capítulo 4 aborda os resultados das análises feitas em cima do estudo de caso e dos problemas propostos através da comparação dos resultados obtidos na simulação e os dados presentes no projeto elétrico da instalação.

No último capítulo são apresentadas as conclusões gerais do trabalho, as dificuldades encontradas na elaboração e obtenção de resultados e algumas sugestões para trabalhos futuros que envolvam o mesmo tema proposto neste trabalho.

### <span id="page-15-0"></span>**2 REFERENCIAL TEÓRICO**

Este presente capítulo busca trazer a tona alguns conceitos necessários ao desenvolvimento da temática envolvida neste trabalho de conclusão de curso. Primeiramente é feito um resumo a respeito do projeto de instalações elétricas industriais com ênfase especial às normas vigentes utilizadas para tal e, segundo estas normas, como deve-se proceder o dimensionamento dos dispositivos de proteção contra sobrecorrente e do cálculo de curto-circuito presumida para o projeto de sistemas de proteção.

Após, é apresentado o *software* OpenDSS, que foi utilizado como ferramenta de análise do estudo de caso, com um resumo das suas principais funcionalidades e os comandos necessários para a definição do sistema em linguagem de programação. Neste ponto, a apresentação do *software* foi feita em formato de tutorial, contendo exemplos relacionados com aquilo que foi mais utilizado para a simulação dos resultados deste trabalho.

### <span id="page-15-1"></span>2.1 PROJETO DE INSTALAÇÕES ELÉTRICAS

Todo e qualquer projeto elétrico, seja residencial ou industrial, deve proporcionar de forma segura e efetiva a transferência de energia elétrica da fonte até o ponto de utilização. Além disso, o projeto deve garantir segurança, funcionalidade, flexibilidade, acessibilidade e condições de fornecimento contínuo de energia elétrica.

O projeto elétrico de uma edificação, segundo Creder (2016, p.85), é .

A previsão escrita da instalação, com todos os seus detalhes, a localização dos pontos de utilização da energia elétrica, os comandos, o trajeto dos condutores, a divisão em circuitos, a seção dos condutores, os dispositivos de manobra, a carga de cada circuito, a carga total etc.

#### <span id="page-15-2"></span>**2.1.1 Normatização**

No Brasil, todo e qualquer projeto deve ser elaborado com base em normas disponibilizadas pela ABNT (Associação Brasileira de Normas Técnicas). Por exemplo, a norma que estabelece as condições a que devem satisfazer as instalações elétricas de baixa tensão é a ABNT NBR 5410/2004 e a norma que estabelece as diretrizes para o projeto e execução de instalações em média tensão é a ABNT NBR 14039/2003. Ademais, para o projeto de instalações elétricos também "devem ser consultadas as normas particulares das concessionárias de energia responsáveis pelo suprimento de energia elétrica da região" [\(FILHO,](#page-64-3) [2017](#page-64-3)).

Na cidade de Santa Maria, a concessionária de energia responsável pelo suprimento de energia elétrica é a RGE Sul, que faz parte das distribuidoras do Grupo CPFL Energia. A norma GED-2855 - Fornecimento em Tensão Primária, estabelece as diretrizes para cálculo de demanda, dimensionamento de aparelhos e equipamentos, tipos de medição e os requisitos mínimos para os projetos de instalações elétricas com carga instalada superior a 75 kW de potência. Em instalações elétricas com carga instalada inferior a 75 kW, a norma vigente é a GED-13 - Fornecimento de Tensão Secundária de Distribuição, que entrou em vigor em abril de 2018.

### <span id="page-16-0"></span>**2.1.2 Dimensionamentos dos dispositivos de proteção contra sobrecorrente**

O item 5.3 da norma NBR 5410, apresenta as prescrições para a proteção contra sobrecorrente em instalações elétricas. Para tal, "os condutores vivos  $<sup>1</sup>$  $<sup>1</sup>$  $<sup>1</sup>$  devem ser pro-</sup> tegidos, por um ou mais dispositivos de seccionamento automático contra sobrecargas e contra curtos-circuitos". A fim de garantir esta proteção os dispositivos de proteção contra sobrecorrente devem ser dimensionados de forma a "[...] interromper sobrecorrentes antes que elas se tornem perigosas, devido aos seus efeitos térmicos e mecânicos, ou resultem em uma elevação de temperatura prejudicial à isolação, às conexões, às terminações e à circunvizinhança dos condutores" [\(ABNT,](#page-64-2) [2004](#page-64-2)).

A detecção de sobrecorrentes por meio dos dispositivos de proteção deve ser prevista em todos os condutores de fase, e deve provocar o seccionamento do condutor em que a sobrecorrente for detectada, não precisando, necessariamente, provocar o seccionamento dos outros condutores vivos. Segundo Souza (2011), "nos circuitos que incluem neutro, a proteção deste fica automaticamente assegurada, pelo dispositivo que protege os condutores de fase, se a seção do condutor neutro não for inferior aos condutores de fase". Caso contrário, é necessário prever a proteção do condutor neutro de acordo com a seção.

Com relação à natureza dos dispositivos de proteção, o profissional projetista deve escolher uma das opções a seguir, de acordo com aquilo que julgar ser necessário na instalação elétrica:

- dispositivos capazes de prover simultaneamente proteção contra correntes de sobrecarga e contra correntes de curto-circuito: devem ser capazes de interromper qualquer sobrecorrente igual ou inferior à corrente de curto-circuito presumida no ponto em que o dispositivo for instalado;
- dispositivos capazes de prover apenas proteção contra correntes de sobrecarga: po-

<span id="page-16-1"></span><sup>1</sup>As recomendações da NBR 5410 visam garantir a proteção dos condutores vivos da instalação e não necessariamente a proteção dos equipamentos conectados aos condutores.

dem apresentar capacidade de interrupção inferior à corrente de curto-circuito presumida no ponto de instalação;

• dispositivos capazes de prover apenas proteção contra correntes de curto-circuito: devem interromper qualquer corrente de curto-circuito inferior ou igual à corrente de curto-circuito presumida.

A proteção dos condutores contra sobrecarga é assegurada caso as características de atuação do dispositivo de proteção atendam às seguintes recomendações:

$$
I_B \le I_N \tag{2.1}
$$

$$
I_N \le I_Z \tag{2.2}
$$

$$
I_2 \le 1,45 \times I_Z \tag{2.3}
$$

Onde

 $I_B$  - corrente nominal de projeto;

*I<sup>N</sup>* - corrente nominal do dispositivo de proteção;

*I<sup>Z</sup>* - capacidade de condução de corrente de condutores vivos, de acordo com o tipo de instalação;

*I*<sup>2</sup> - corrente convencional de atuação dos dispositivos de proteção em função de *I<sup>N</sup>* .

Já para os dispositivos destinados a proteger contra curto-circuito, a capacidade de interrupção "deve ser no mínimo igual à corrente de curto-circuito presumida no ponto onde foi instalado" [\(ABNT,](#page-64-2) [2004](#page-64-2)), isto é:

$$
I_{int} \le I_{cc} \tag{2.4}
$$

Onde

*Iint* - capacidade de interrupção do dispositivo de proteção;

*Icc* - corrente de curto-circuito presumida no ponto de aplicação do dispositivo de proteção.

Além disso, "a integral de *Joule* que o dispositivo deixa passar deve ser igual ou inferior à integral de *Joule* necessária para aquecer o condutor desde a temperatura máxima para serviço contínuo até a temperatura limite de curto-circuito" ([ABNT,](#page-64-2) [2004\)](#page-64-2), de acordo com a expressão:

$$
\int_0^t i^2 dt \le K^2 S^2 \tag{2.5}
$$

#### Onde

 $\int_0^t i^2\,dt$  - integral de *Joule* que o dispositivo deixa passar em  $\mathrm{ampères^2}\times s;$ *K*<sup>2</sup>*S* 2 - integral de *Joule* que eleva a temperatura do condutor, da temperatura máxima em serviço contínuo até a temperatura de curto-circuito. Sendo K a constante que identifica o tipo de condutor e S a seção do condutor em *mm*<sup>2</sup> .

Na seleção dos dispositivos de proteção contra curto-circuito, com duração máxima de 5 segundos, as condições relativas a dispositivos fusíveis ou disjuntores devem ser:

- para dispositivos fusíveis: a intersecção das curvas C e F deve ser igual ou inferior à corrente de curto-circuito presumida (Figura [2.1](#page-18-0)).
- para disjuntores: a intersecção das curvas C e D1 (Figura [2.2\)](#page-19-0) deve ser igual ou inferior à corrente de curto-circuito mínima presumida e a intersecção das curvas C' e D2 deve ser, no mínimo, igual à corrente de curto-circuito presumida no ponto de instalação do disjuntor (Figura [2.3\)](#page-19-1).

<span id="page-18-0"></span>Figura 2.1 – Interseção da curva de suportabilidade térmica do condutor (C) com a curva de fusão do fusível (F).

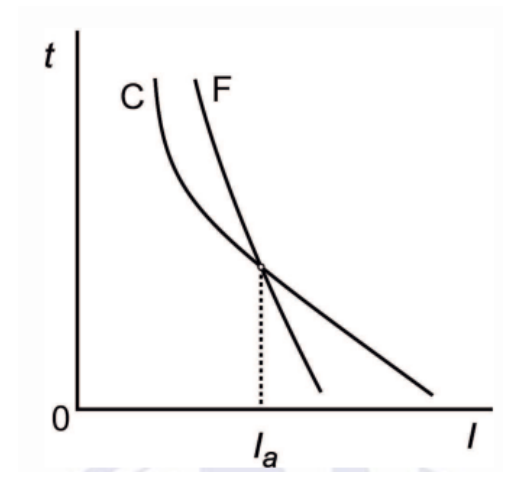

Fonte: [\(ABNT,](#page-64-2) [2004\)](#page-64-2).

<span id="page-19-0"></span>Figura 2.2 – Interseção da curva de suportabilidade térmica do condutor (C) com a curva de atuação do disjuntor (D1).

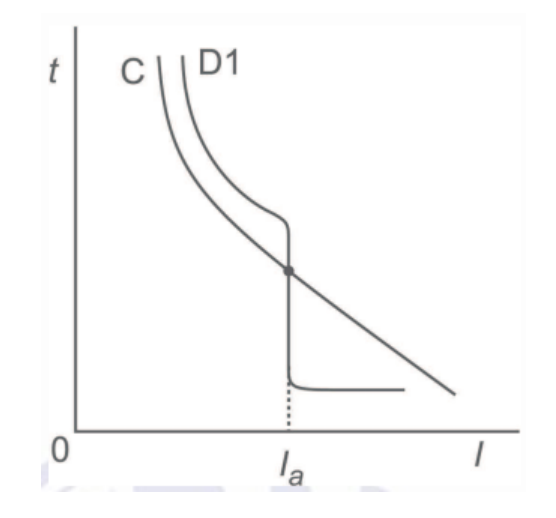

Fonte: [\(ABNT,](#page-64-2) [2004\)](#page-64-2).

<span id="page-19-1"></span>Figura 2.3 – Interseção da curva da integral de *Joule*(*I* 2 *t*) suportável pelo condutor com a curva de integral de *Joule* que o disjuntor deixa passar.

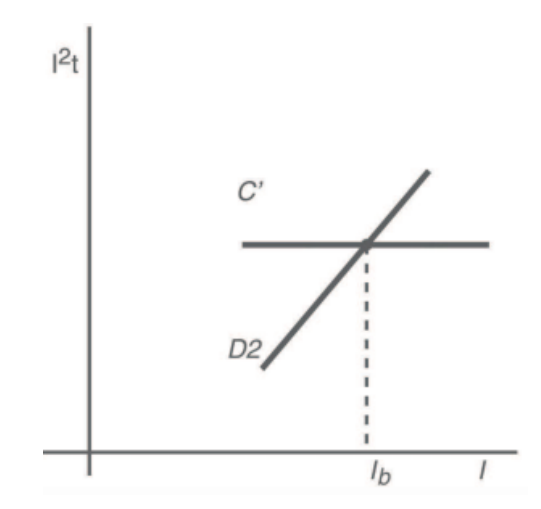

Fonte: [\(ABNT,](#page-64-2) [2004\)](#page-64-2).

### <span id="page-19-2"></span>**2.1.3 Curto-circuito em instalações industriais**

As correntes de curto-circuito atingem valores de grande magnitude mas de curta duração, provocando inúmeros danos aos componentes da instalação e também as pessoas. Estes danos ficam condicionados à intervenção correta dos elementos de proteção.

Por isso a importância de se fazer o correto dimensionamento destes, de forma que possam atuar no momento certo, isolando do restante da instalação elétrica, parte do circuito que foi danificada pela falta.

Do item 5.3.5 da norma NBR 5410, que discorre sobre proteção contra correntes de curto- circuito, a indicação é de que "as correntes de curto-circuito presumidas devem ser determinadas em todos os pontos da instalação julgados necessários. Essa determinação pode ser efetuada por cálculo ou por medição" [\(ABNT,](#page-64-2) [2004](#page-64-2)).

De uma maneira geral, "os valores das correntes de curto-circuito são baseadas no conhecimento de todas as impedâncias, desde o ponto que ocorre a falta até a fonte geradora" [\(FILHO,](#page-64-3) [2017](#page-64-3)). A norma NBR 5410 não especifica um método de cálculo de correntes de curto-circuito presumida para o dimensionamento de dispositivos de proteção. Porém, existem diferentes procedimentos de cálculo presentes nas literaturas disponíveis, desde os mais completos até os métodos simplificados.

De acordo com as recomendações presentes da norma IEEE std 551-2006, "o procedimento para o cálculo de correntes de curto-circuito em sistemas de potência industriais e comerciais pode ser descrito em cinco etapas básicas" [\(IEEE](#page-64-4), [2006\)](#page-64-4), sendo elas:

- 1. preparar um diagrama monofásico do sistema que contenha todos os elementos relevantes para o cálculo de curto-circuito (barramentos, transformadores, cargas, etc);
- 2. descrever o circuito equivalente de tudo o que é externo à instalação analisada;
- 3. calcular as correntes de curto-circuito simétricas nas barras de interesse;
- 4. aplicação dos fatores assimetria apropriados às correntes simétricas de curto-circuito, conforme necessário;
- 5. comparar as correntes de curto-circuito calculadas com as especificações dos equipamentos de proteção.

Este é o método mais completo e preciso para obtenção das correntes de curtocircuito, porém há autores que fornecem métodos simplificados que em sua maioria consideram as impedâncias apenas dos condutores e/ou equipamentos presentes na instalação, desprezando por exemplo as impedâncias equivalentes externas à instalação, como por exemplo o método de cálculo sugerido por Cotrim (2003). Há alguns métodos que fornecem valores de curto-circuito através de curvas, de acordo com o comprimento e seção dos condutores. Estes métodos, independente de qual o projetista determine ser útil adotar para o projeto de sistemas de proteção, resultam em uma boa aproximação para instalações em baixa tensão.

Segundo sugestões de Creder (2016), a equação que permite a determinação simplificada das correntes de curto-circuito presumidas, para circuitos trifásicos com tensão <span id="page-21-3"></span>de alimentação de 380/220 V é:

$$
I_k = \frac{12,7}{\sqrt{\frac{484}{I_{ko}^2} + \frac{100 \times \cos \phi_{ko} \times \ell}{I_{ko} \times S} + \frac{5\ell^2}{S^2}}}
$$
(2.6)

Onde

 $I_k$  - corrente de curto-circuito presumida, em kA;

*Iko* - corrente de curto-circuito presumida a montante, em kA;

*cosϕko* - fator de potência do curto-circuito aproximado de acordo com a Tabela [2.1](#page-21-0);

*ℓ* - comprimento do condutor, em m;

*S* - seção dos condutores, em *mm*<sup>2</sup> .

<span id="page-21-0"></span>Tabela 2.1 – Fator de potência aproximado.

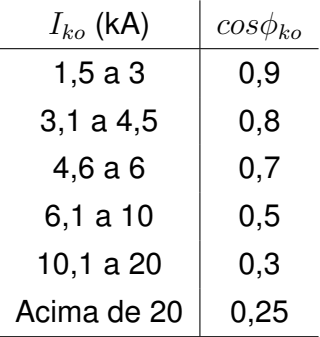

Fonte: [\(CREDER](#page-64-5), [2016\)](#page-64-5)

O primeiro ponto usado como referência para o cálculo das correntes presumidas é a saída do transformador da instalação elétrica, isto é, o lado de baixa tensão. Neste ponto, é definido o valor da corrente de curto-circuito *Ik*0. Este pode ser consultado em tabelas de valores padrão de acordo com a potência do equipamento. Partindo disso, pode ser calculado o valor da corrente de curto-circuito trifásico <sup>[2](#page-21-2)</sup> em qualquer outro ponto da instalação na qual se julgar necessário, sabendo-se os comprimentos dos condutores e a seção transversal destes.

#### <span id="page-21-1"></span>2.2 OPENDSS

O *Open Distribution System Simulator* (OpenDSS) é uma *software* de código aberto (*open source*) de modelagem e simulação de sistemas de distribuição de energia elétrica, disponibilizado pela empresa *Electric Power Research Institute* (EPRI). O desenvolvimento

<span id="page-21-2"></span><sup>2</sup>Em circuitos monofásicos, em 220 V, utiliza-se a mesma Equação [2.6](#page-21-3) com o valor do comprimento do condutor multiplicado por dois.

do *software* teve início em 1997 na *Electrotek Concepts, Inc* com a finalidade de auxiliar na modelagem de sistemas de distribuição de energia elétrica com a presença de sistemas de geração distribuída (GD) através de uma linguagem orientada a objeto, e visava criar soluções menos complexas e flexíveis para os sistemas de distribuição quando comparados aos outros *softwares* disponíveis na época [\(SEXAUER,](#page-64-6) [2016](#page-64-6)).

Conforme Dugan (2018, p.18, tradução nossa), o *software* "não realiza simulações de transientes eletromagnéticos (domínio do tempo), todas as análises são feitas no domínio da frequência [...]", ou seja, quando as correntes e tensão estão em Regime Permanente Senoidal (RPS). Este tipo de análise é comumente utilizada em grande parte dos sistemas de geração, transmissão e distribuição de energia elétrica no Brasil e no mundo. Além disso, o OpenDSS é capaz de dar suporte à análise de harmônicos, eficiência energética e estudo de faltas.

Seguem exemplos de aplicações em que o OpenDSS é utilizado:

- Análise de Interconexão de Geração Distribuída;
- Simulações Anuais de Carga e Geração;
- Simulação de Sistemas Fotovoltaicos;
- Simulação de Sistemas Eólicos;
- Simulação de Sistemas de Proteção;
- Avaliação do Controle e Automação em Redes de Distribuição.

O OpenDSS é projetado para que suas funções sejam executadas em linhas de comando baseadas em texto, que obedece a uma linguagem própria do programa. Essas linhas podem ser descritas diretamente na janela de *scripts* ou através de arquivos externos. Segundo Sexauer (2016), as principais etapas que devem ser seguidas no desenvolvimento de um projeto utilizando o OpenDSS, são:

- 1. Definição do circuito;
- 2. Escolha e configuração do modo de solução;
- 3. Simulação;
- 4. Análise dos resultados.

Nas seções a seguir são explicados com mais detalhes cada uma das etapas necessárias para elaboração de um projeto, bem como a sintaxe para definição dos elementos que compõem o sistema e alguns exemplos para fim de ilustração. Vale salientar que todas as orientações foram baseadas no manual do *software* e documentos disponibilizados pela empresa EPRI.

#### <span id="page-23-1"></span>**2.2.1 Modelos Básicos**

O OpenDSS constitui-se de dois principais blocos para a estruturação de circuitos elétricos: os elementos de transporte de energia (*Power Delivery* - PD), como as linhas e os transformadores, e os elementos de conversão de energia (*Power Conversion* - PC), como, por exemplo, os geradores e as cargas. Além destes, existem também os chamados elementos de suporte, que definem os elementos de medição e controle.

A conexão entre os elementos do circuito a ser simulado se dá através de barras. A principal diferença do OpenDSS para outros *softwares* de simulação de fluxo de potência é a forma como este trata as barras. No OpenDSS as barras são consequência da criação de elementos, isto é, as barras não são os elementos centrais no qual o sistema é construído, elas podem ser criadas ao se definir um elemento PD ou PC. A Figura [2.4](#page-23-0) ilustra uma barra com N nós. O nó zero de todos os elementos é referência para o *software* e nem sempre corresponde ao nó de aterramento do circuito.

<span id="page-23-0"></span>Figura 2.4 – Barra com N nós.

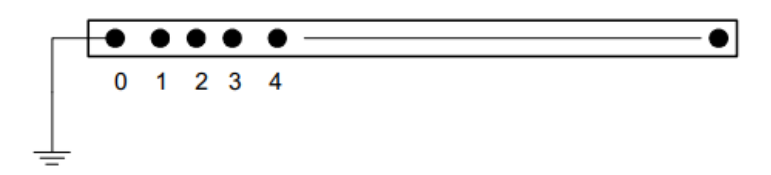

Fonte: [\(DUGAN,](#page-64-7) [2018\)](#page-64-7).

Segundo Dugan (2018, p.46, tradução nossa) "Cada elemento de um circuito elétrico possui um ou mais terminais que podem ser conectados a um ou mais condutores". A Figura [2.5](#page-24-0) ilustra a definição de terminais que se conectam a um elemento. Como é possível observar, os condutores são numerados e cada um contém uma chave que pode ser seccionada por um elemento de suporte, como um relé ou um fusível, por exemplo. Os terminais podem ser combinados para formar qualquer conexão elétrica, como conexão ∆ ou *Y*. Se um elemento possuir configuração trifásica, as conexões dar-se-ão nos terminais 1, 2 e 3 e o terminal 0 será a referência, representando o aterramento ou condutor neutro do sistema.

<span id="page-24-0"></span>Figura 2.5 – Definição de terminais de um elemento.

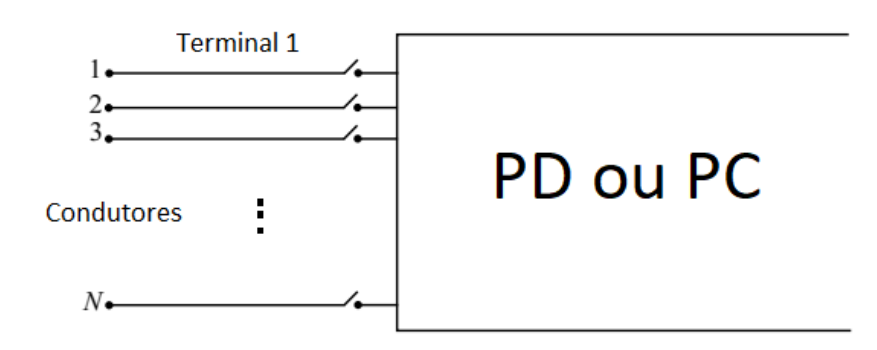

Fonte: Adaptado de ([SEXAUER](#page-64-6), [2016,](#page-64-6) p.8).

Os elementos de transporte de energia (PD) são aqueles que transferem energia de um ponto a outro do sistema, portanto sempre possuem dois ou mais terminais polifásicos, como ilustrado na Figura [2.6.](#page-24-1) Estes elementos representam componentes elétricos lineares e podem, em geral, ser representados por uma matriz de admitâncias nodais  $[\bar{Y}]$ .

<span id="page-24-1"></span>Figura 2.6 – Definição de um elementos de transporte de energia (PD) com dois terminais.

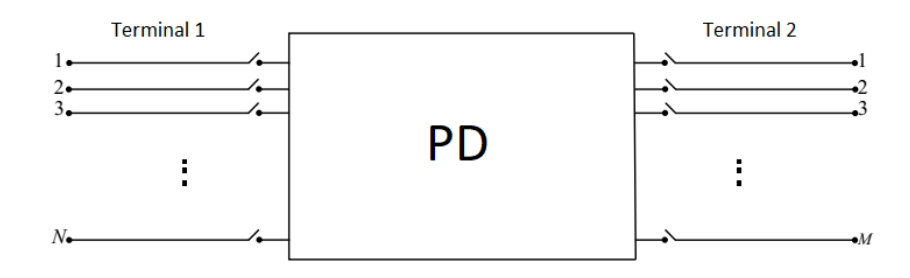

Fonte: Adaptado de ([SEXAUER](#page-64-6), [2016,](#page-64-6) p.9).

Os elementos de conversão de energia (PC) são aqueles que convertem a energia do sistema de uma forma para outra. Por vezes estes elementos também podem armazenar energia e possuem apenas um terminal polifásico que se conecta com o sistema, conforme representado na Figura [2.7.](#page-25-0) A descrição destes elementos poder ser dada através de uma impedância simples, caso seja linear, ou através de *Equivalentes Norton*.

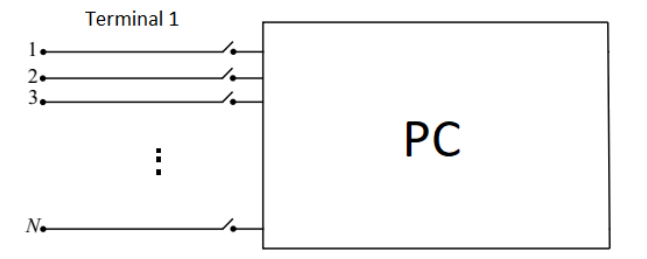

<span id="page-25-0"></span>Figura 2.7 – Definição de um elementos de conversão de energia (PC) com um terminal.

Fonte: Adaptado de ([SEXAUER](#page-64-6), [2016,](#page-64-6) p.10).

Por fim, os elementos de suporte, segundo Sexauer (2016, p.10)"[...] fornecem a possibilidade de: facilitar a definição de parâmetros [...]; associar funcionalidades de controle [...]; monitorar ou fornecer dados e resultados para as análises temporais".

#### <span id="page-25-1"></span>**2.2.2 Definição do Circuito**

Na definição do circuito, são descritos em linhas de código todos os comandos para definir os elementos. A seguir são descritos alguns dos elementos $3$  mais importantes, seus parâmetros básicos e alguns exemplos de implementação.

#### <span id="page-25-2"></span>*2.2.2.1 Circuit*

O elemento *circuit* representa "qualquer sistema linear visto de um ponto do circuito elétrico por uma fonte de tensão em série com uma impedância"[\(RADATZ,](#page-64-8) [2017a\)](#page-64-8). Este elemento, portanto, representa a fonte de tensão principal que irá alimentar o circuito. No OpenDSS, o elemento *circuit* é o elemento mais importante e deve ser o primeiro item do sistema a ser descrito, sem ele não é possível fazer nenhuma simulação.

São inúmeros os parâmetros que podem ser utilizados para modelar o elemento *circuit*, porém há alguns parâmetros mínimos que devem ser descritos. A Tabela [2.2](#page-26-0) apresenta os comandos mais importantes e a descrição destes. É importante salientar que, para definição do elemento *circuit* é necessário descrever apenas um dos pares de parâmetros: *R1* e *X1*, *isc1* e *isc3* ou *MVAsc1* e *MVAsc3*.

<span id="page-25-3"></span><sup>3</sup>Sempre que necessário é possível consultar o menu *Help* do programa, que contém todos as propriedades de cada elemento e os comandos mais recentes que o OpenDSS suporta.

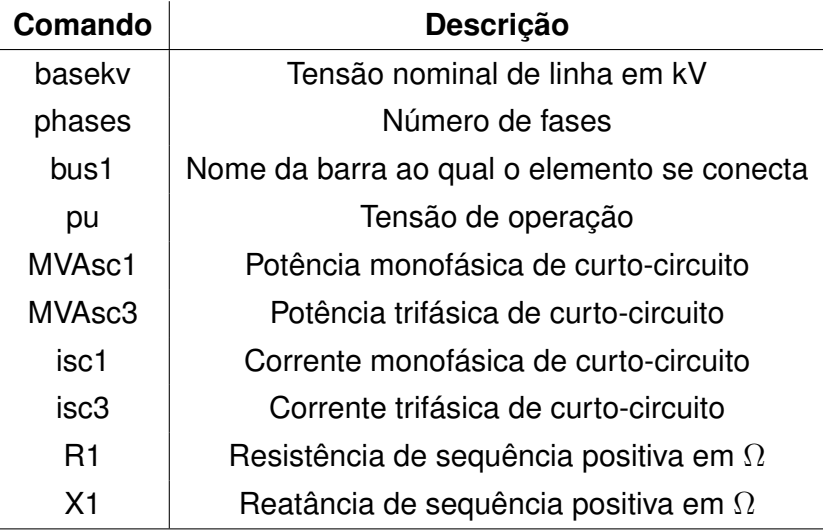

<span id="page-26-0"></span>Tabela 2.2 – Parâmetros básicos do elemento *circuit*.

Fonte: Adaptado de [\(SEXAUER](#page-64-6), [2016](#page-64-6))

Para a definição do circuito, são descritos em linhas de código, todos os comandos para definir os elementos. A seguir são descritos dois exemplos<sup>[4](#page-26-1)</sup> de código no OpenDSS na definição deste elemento:

Exemplo 1) Definição do Equivalente *Thevenin* na barra PontoThevenin de um sistema trifásico, com tensão nominal de 13,8 kV, tensão de operação 1,1 p.u, potência monofásica de curto-circuito de 2100 MVA e potência trifásica de curto-circuito de 2000 MVA:

New Circuit.EqThevenin bus1=PontoThevenin phases=3 pu=1.1 basekv=13.8 *∼* MVAsc1=2100 MVAsc3=2000

Exemplo 2) Definição do Equivalente *Thevenin* na barra PontoThevenin de um sistema trifásico operando como barramento infinito<sup>[5](#page-26-2)</sup>, com tensão nominal de 13,8 kV, tensão de operação 1,1 p.u:

New Circuit. EqThevenin bus1=PontoThevenin phases=3 pu=1.1 basekv=13.8 *∼* r1=0.000000001 x1=0.000000001

<span id="page-26-1"></span><sup>4</sup>Todos os exemplos de código ilustrados neste capítulo foram baseados no documento OpenDss Primer - Introdução ao Opendss ([SEXAUER](#page-64-6), [2016\)](#page-64-6).

<span id="page-26-2"></span><sup>5</sup>Um equivalente *Thevenin* operando como um barramento infinito consiste em considerar as impedâncias desse elemento como sendo nulas. Como isso não é possível no OpenDSS, utilizam-se valores muito baixos de impedância de forma que a queda de tensão seja nula ([SEXAUER,](#page-64-6) [2016\)](#page-64-6).

#### <span id="page-27-1"></span>*2.2.2.2 Transformer*

Os parâmetros para definição do elemento *Transformer* (Transformador) no OpenDSS são baseados no modelo de circuito equivalente monofásico desse equipamento. O circuito equivalente do transformador pode ser obtido através de dois ensaios: ensaio de curto-circuito e ensaio de circuito aberto. A partir das medições feitas nesses dois ensaios é possível modelar o transformador através de impedâncias, o que facilita o estudo desse equipamento [\(UMANS](#page-64-9), [2014\)](#page-64-9).

Na Figura [2.8](#page-27-0) tem-se o circuito equivalente monofásico de um transformador. Os parâmetros *Ls* e *Rs* representam a impedância equivalente série e seus valores são obtidos através do ensaio de curto-circuito. *Ls* é chamada indutância de dispersão e *Rs* modela as perdas joule do transformador. O ramo de magnetização do transformador é representado por *Lm* e *Rm* e ambos são obtidos do ensaio em vazio. *Lm* é a indutância de magnetização do núcleo e *Rs* modela as perdas do transformador em vazio. A corrente *Im* representada no circuito é a corrente de magnetização.

<span id="page-27-0"></span>Figura 2.8 – Circuito equivalente monofásico do transformador.

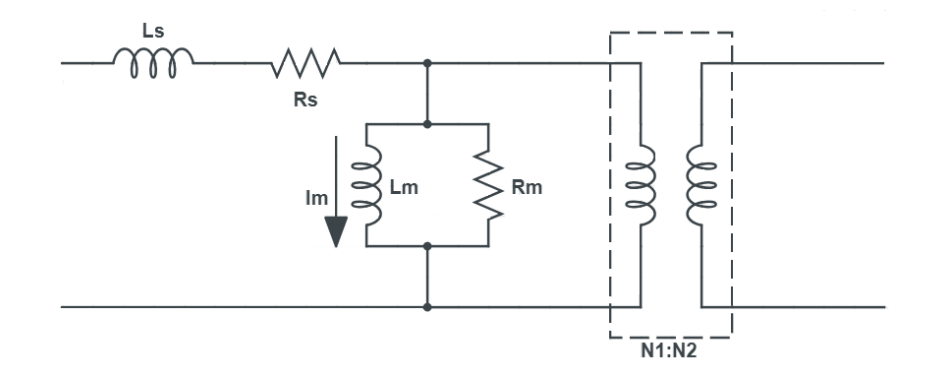

Fonte: Adaptado de [\(UMANS](#page-64-9), [2014\)](#page-64-9)

Todos estes parâmetros do circuito equivalente monofásico devem ser descritos na linguagem de programação do OpenDSS. Primeiramente, definem-se as propriedades do elemento transformador como um todo, através dos parâmetros básicos descritos na Tabela [2.3](#page-28-0).

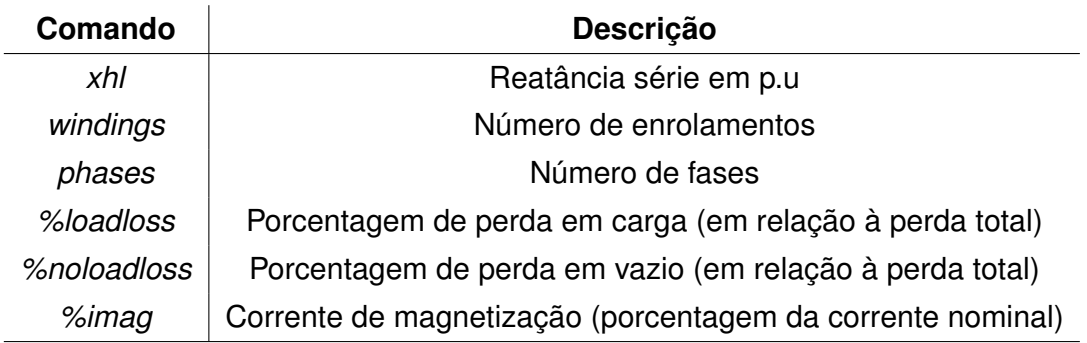

<span id="page-28-0"></span>Tabela 2.3 – Parâmetros básicos do elemento *transformer*.

Fonte: Adaptado de [\(SEXAUER](#page-64-6), [2016](#page-64-6))

Após, são descritos os parâmetros relacionados a cada um dos enrolamentos, estes estão descritos na Tabela [2.4.](#page-28-1)

<span id="page-28-1"></span>Tabela 2.4 – Parâmetros básicos dos enrolamentos do elemento *transformer*.

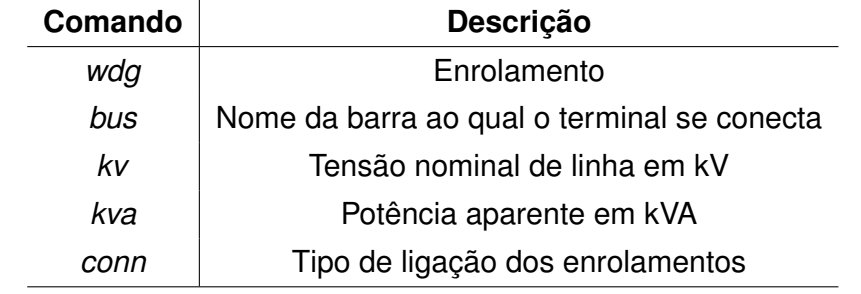

Fonte: Adaptado de [\(SEXAUER](#page-64-6), [2016](#page-64-6))

A seguir são descritos dois exemplos da definição de um transformador trifásico e de um transformador monofásico na linguagem do OpenDSS:

Exemplo 1) Definição de um transformador trifásico chamado TR1, conectado em deltaestrela entre as barras A e B, com potência nominal de 150 kVA, dois enrolamentos (primário e secundário), sendo o primário ligado em delta com tensão de 13,8 kV e o secundário ligado em estrela com tensão nominal de 380 V. A reatância série é de 2,72%, a porcentagem de perda em carga, com relação a nominal é de 0,3233% e a porcentagem de perda em vazio é de 1,2333%.

New Transformer.TR1 phases=3 windings=2 xhl=2.72

- *∼* %loadloss=1.2333 %noaloadloss=0.3233
- *∼* wdg=1 bus=A kv=13.8 kva=150 conn=delta
- *∼* wdg=2 bus=B kv=0.380 kva=150 conn=wye

Exemplo 2) Definição de um transformador monofásico chamado TR2, conectado entre as barras A e B, com potência nominal de 150 kVA, dois enrolamentos (primário e secundário), sendo a tensão do primário 13,8 kV e a do secundário 220 V. A reatância série é de 2,72%, a porcentagem de perda em carga, com relação a nominal é de 0,5 e a porcentagem de perda em vazio é de 0,2.

New Transformer.TR2 phases=1 windings=2 xhl=2.72 *∼* %loadloss=0.5 %noaloadloss=0.2 *∼* wdg=1 bus=A kv=7.967 kva=150 conn=wye

*∼* wdg=2 bus=B kv=0.220 kva=150 conn=wye

#### <span id="page-29-0"></span>*2.2.2.3 Line*

O elemento *line* representa as linhas de transmissão em um sistema elétrico de potência ou então as linhas da rede de distribuição e os parâmetros que definem uma linha podem ser modelados na forma de um circuito elétrico e o tipo de modelo depende do comprimento e do objetivo do estudo.

O condutor de uma linha é representado por quatro grandezas: resistência, indutância, capacitância e condutância, os quais são uniformemente distribuídos ao longo do comprimento da linha. Pinto (2004) ressalta que: "a indutância e a capacitância são produzidas pela presença de campos magnéticos e elétricos em torno dos condutores, dependendo de sua disposição geométrica". Em linhas com menos de 80 km de comprimento, chamada linha curta, o efeito da capacitância e da condutância são desprezados, portanto representa-se a linha através de um circuito equivalente monofásico com uma combinação da resistência e da reatância indutiva dos condutores. No OpenDSS, "os parâmetros elétricos das linhas são baseados no modelo *π* com capacitores *shunt*, descritos através da matriz de admitâncias nodais" ([RADATZ,](#page-64-10) [2017b](#page-64-10)).

O arranjo de uma linha pode ser armazenado dentro do elemento chamado *Linecode*, esta função é conveniente quando o sistema a ser descrito contém inúmeras linhas que compartilham das mesmas características. Além disso, todas os *linecodes* do sistema podem ser salvas em um arquivo ".dss"a parte e ser inserida no código principal pelo comando *Redirect*. Na Tabela [2.5](#page-30-0) são descritos os parâmetros que podem ser armazenados no elemento *linecode* para determinar as características elétricas das linhas.

<span id="page-30-0"></span>Tabela 2.5 – Parâmetros básicos do elemento *linecode*.

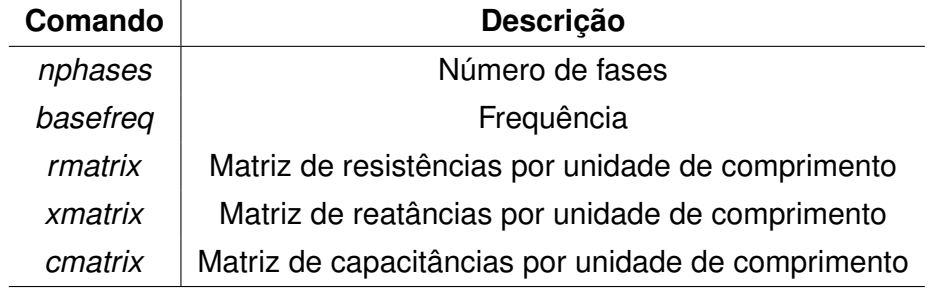

Fonte: Adaptado de [\(SEXAUER](#page-64-6), [2016](#page-64-6))

Seguem dois exemplos da utilização do elemento *Linecode*:

Exemplo 1) Características da linha trifásica a 4 fios.

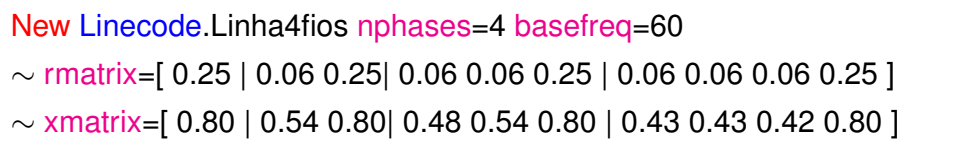

Exemplo 2) Características da linha monofásica.

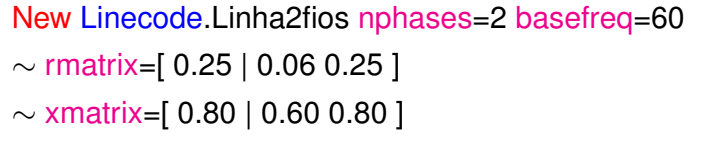

Além dos parâmetros elétricos, devem ser informados as outras características da linha, conforme descritos na Tabela [2.6](#page-31-0).

<span id="page-31-0"></span>Tabela 2.6 – Parâmetros básicos do elemento *line*.

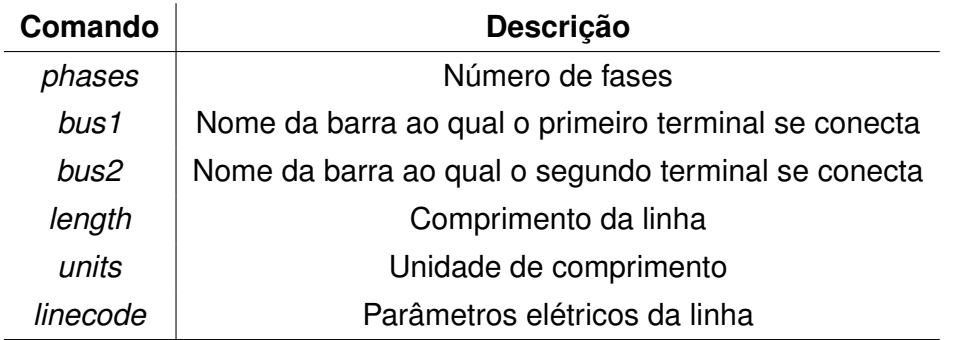

Fonte: Adaptado de [\(SEXAUER](#page-64-6), [2016](#page-64-6))

Abaixo são exemplificados dois casos da definição das linhas, utilizando os parâmetros da *linecode*:

Exemplo 3) Linha trifásica a 4 fios utilizando a *linecode* do exemplo 1.

New Line.LinhaTrifasica phases=4 bus1=A.1.2.3.4 bus2=B.1.2.3.4

*∼* length=3 units=km

*∼* linecode=Linha4fios

Exemplo 4) Linha monofásica (fase e neutro) utilizando a *linecode* do exemplo 2.

New Line.LinhaMonofasica phases=1 bus1=A.1.4 bus2=B.1.4

*∼* length=2 units=km

*∼* linecode=Linha2fios

#### <span id="page-31-1"></span>*2.2.2.4 Load*

As cargas, no OpenDSS, podem ser definidas de diversas formas, através da curva de carga dos equipamentos ou por modelos estáticos de carga, que "expressam as potências ativa e reativa em função da magnitude de tensão de alimentação e da frequência do sistema" ([VISCONTI](#page-64-11), [2010](#page-64-11), p.24).

No total é possível definir as cargas através de oito modelos estáticos diferentes, mas pode-se destacar três dos mais importantes:

- modelo de Potência Constante: a carga consome sua potência nominal independentemente do nível de tensão aplicada em seus terminais;
- modelo de Corrente Constante: a corrente absorvida pela carga e o fator de potência não variam com a variação da tensão aplicada, as potências ativa e reativa variam linearmente com o módulo da tensão;
- modelo de Impedância Constante: a impedância da carga é constante em função da tensão aplicada;

Além do modelo de carga, outros parâmetros devem ser informados para definir as cargas de um sistema no OpenDSS, de acordo com a Tabela [2.7](#page-32-0).

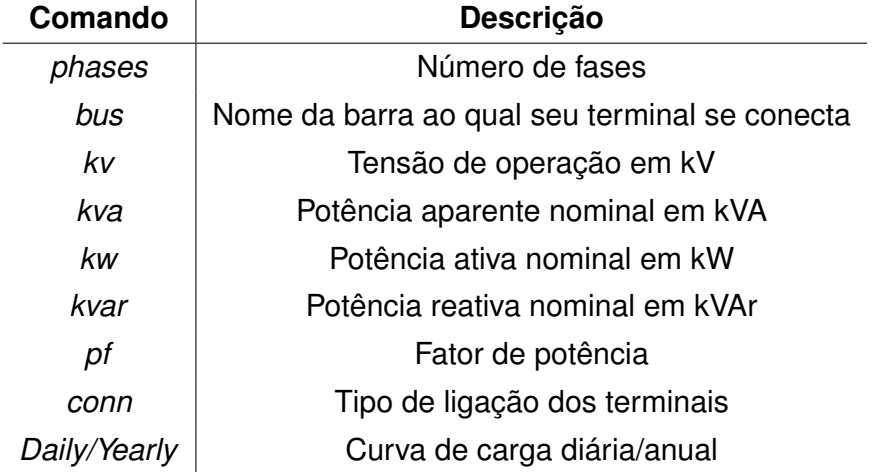

<span id="page-32-0"></span>Tabela 2.7 – Parâmetros básicos do elemento *load*.

```
Fonte: Adaptado de (SEXAUER, 2016)
```
O que deve ser observado com mais atenção na definição das cargas é a conexão dos terminais, isto é, se uma carga monofásica está conectada a uma linha trifásica, devese especificar por qual das fases ela está sendo alimentada e que seu outro terminal está conectado ao neutro. Os exemplos a seguir ilustram como são definidos alguns tipos de carga.

Exemplo 1) Carga monofásica (fase e neutro), conectada à fase 1 do sistema, modelo corrente constante, potência ativa 30 kW e alimentada por uma tensão de 220 V.

```
New Load.CargaMonofasica phases=1 bus=A.1.4 model=5
∼ kv=0.220 kw=30 kvar=18 conn=wye
```
Exemplo 2) Carga trifásica equilibrada em *delta*, com potência aparente de 60 kVA, fator de potência 0.8, alimentada com uma tensão de 380 V e modelo impedância constante

New Load.CargaTrifasica phases=3 bus=A.1.2.3 model=2 *∼* kv=0.380 kva=60 pf=0.8 conn=delta

## <span id="page-33-0"></span>**2.2.3 Modos de Solução e Outros Comandos**

Dentre os diversos modos de solução disponível no OpenDSS, que permitem simulações sequências durante intervalos de tempo definidos, podem-se destacar:

- fluxo de potência instantâneo (*SnapShot Power Flow*);
- fluxo de potência diário (*Daily Power Flow*) ;
- fluxo de potência anual (*Yearly Power Flow*) ;
- análise harmônica (*Harmonic*);
- análise dinâmica (*Dinamics*).

Para o estudo de faltas em um sistema, há três modos de solução:

- (i) *FaultStudy*: o modo *FaultStudy* retorna valores de corrente e a característica "*X/R*" em todas as fases, de todas as barras do sistema e para todos os tipos de falta.
- (ii) *Monte Carlo*: no modo *Monte Carlo* é necessário definir os locais em que se deseja aplicar uma falta e o programa irá aplicar faltas aleatórias nesses locais. Nesse modo, a solução é não-iterativa e as cargas são todas modeladas como impedâncias constantes.
- (iii) *SnapShot*: no modo de solução *SnapShot*, o usuário também deve definir as barras em que serão aplicadas as faltas e além disso deve definir o tipo de falta e valores da resistência de falta.

Estes modos de solução foram adicionados pelos usuários conforme necessidade, visto que o programa permite a expansão e modificação para projetos específicos. Diferentes modos de solução podem ser programados e executados pelos usuários através da interface COM[6](#page-33-1) do programa utilizando algum outro programa externo, como por exemplo, *Python*, *MATLAB*, pela ferramenta VBA[7](#page-33-2) do *Excel*, entre outros.

<span id="page-33-1"></span><sup>6</sup>*Component Object Model* (COM)

<span id="page-33-2"></span><sup>7</sup>*Visual Basic for Applications* (VBA)

Para resolver o fluxo de potência, independente do modo, é necessário primeiramente fornecer as tensões base do circuito, pois o *software* realiza os cálculos e mostra alguns resultados em p.u. Após, determina-se o modo de solução que se deseja utilizar.

A seguir é ilustrado as linhas de código que devem ser inseridas para resolver o fluxo de potência no modo *SnapShot*, considerando 138 kV, 13.8 kV, 380 V e 220 V como os valores de tensão base.

Set voltagebases=[138 13.8 0.38 0.22] calcvoltages Set mode=SnapShot solve

O fluxo de potência resolvido no modo diário necessita das informações de bases de tempo. Para analisar os resultados do fluxo de potência durante 24 horas, por exemplo, é necessário inserir os comandos a seguir:

Set voltagebases=[138 13.8 0.38 0.22] calcvoltages Set mode=Daily stepsize=1h number=24 solve

O estudo de faltas através do modo de solução *FaultStudy* deve ser descrito através comando:

Solve mode=FaultStudy

Alguns outros comandos que são importantes serem citados para a descrição de um sistema no OpenDSS são listados na Tabela [2.8](#page-34-0).

<span id="page-34-0"></span>Tabela 2.8 – Outras funções.

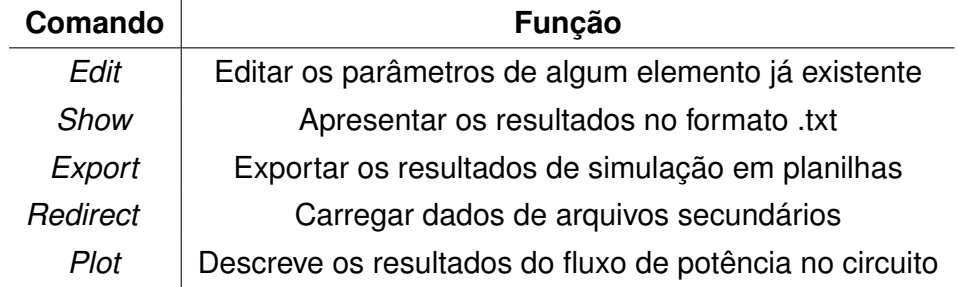

### <span id="page-35-1"></span>**2.2.4 Simulação**

Após descrever cada um dos elementos que compõem o circuito e o modo de solução, as linhas ou fragmentos de linhas são executadas através do comando *Do Selected*, clicando com o botão direito em cima das linhas, ou simplesmente "*Ctrl+D*", conforme ilustrado na Figura [2.9](#page-35-0). Assim que concluídas as iterações para resolver o circuito, uma mensagem informando que a simulação está completa aparece na barra inferior do programa.

Os resultados gerais do fluxo de potência, aparecem em uma janela à esquerda, como ilustrado também na Figura [2.9](#page-35-0), destacado em vermelho. Caso esta janela não apareça, ela pode ser acessada no menu *Show* da barra de ferramentas superior, na opção *Summary*.

OpenDSS Data Directory: C:\Users\ASUS\Desktop\codigo\_opendss\ File Edit Do Set Make Export Show Visualize Plot Reset Help B C | Source/Fault ᆒ  $\sim$  Vsource

<span id="page-35-0"></span>Figura 2.9 – Simulação.

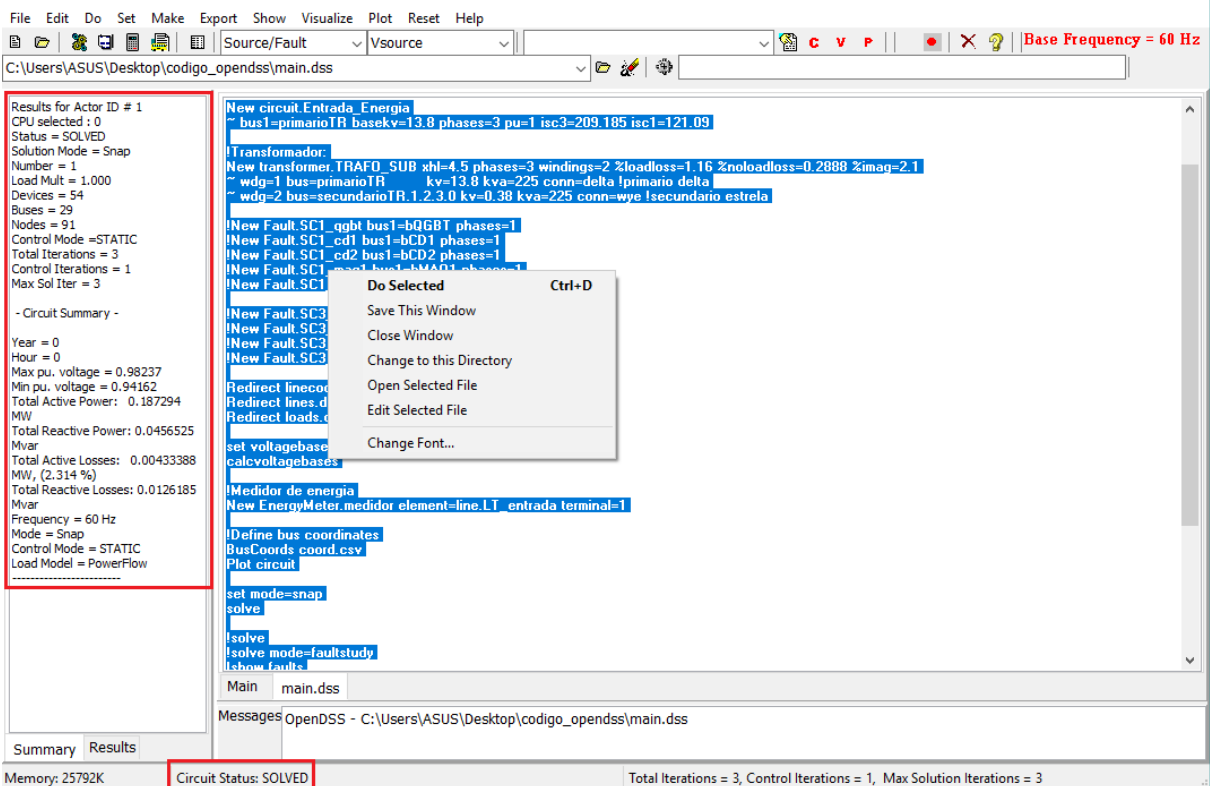

Fonte: *Printscreen* da janela de comandos do OpenDSS

## <span id="page-35-2"></span>**2.2.5 Análise dos Resultados**

O acesso aos resultados do fluxo de potência pode ser feito basicamente de duas maneiras: inserindo-se o comando em linhas de código ou acessando o menu de ferra-

 $\Box$  $\times$
mentas diretamente na interface do programa.

### *2.2.5.1 Detalhes dos Elementos*

Os parâmetros elétricos de cada um dos elementos criados e também os valores de tensão, corrente e potência podem ser visualizado em forma de diagrama de blocos. Esta função está ilustrada com um exemplo na Figura [2.10](#page-36-0), em que foi escolhida uma carga qualquer do circuito e a opção de visualizar as correntes que chegam a esta carga. Como ilustrado, nos itens destacados em vermelho, primeiro deve-se escolher um dos elemento do circuito e qual o parâmetro que se deseja visualizar (corrente, tensão ou potência) e imediatamente os resultados aparecem em uma janela separada.

### <span id="page-36-0"></span>Figura 2.10 – Visualização das correntes em uma carga no OpenDSS

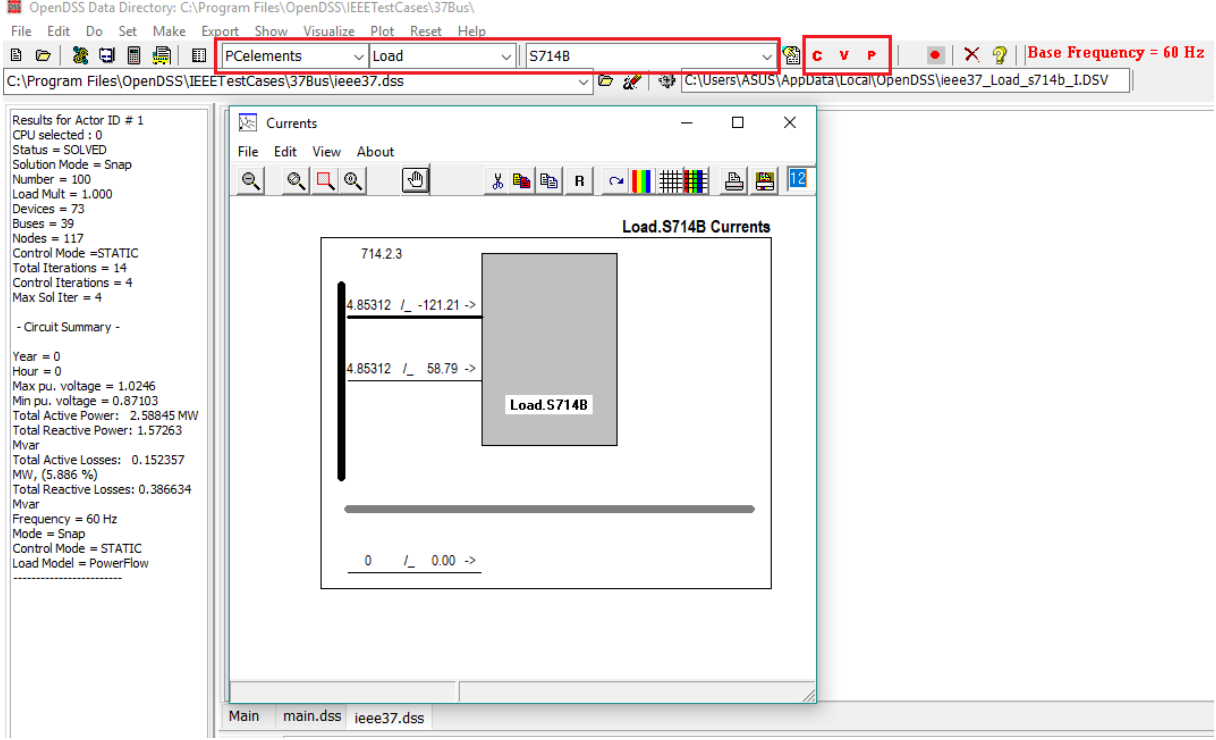

Fonte: *Printscreen* da janela de comandos do OpenDSS

O perfil de tensão do circuito ilustra o comportamento das tensões (em p.u), em cada uma das fases do circuito, na distância. Esta função só pode ser acessada caso exista o elemento *EnergyMeter*. Este elemento funciona como um medidor e deve ser conectado na primeira linha do circuito ou no transformador, caso exista. Segue exemplo da utilização destes comandos:

New EnergyMeter.medidor element=alimentador terminal=1 plot profile

A Figura [2.11](#page-37-0) traz um exemplo do perfil de tensão de um sistema, sendo as três fases diferenciadas pelas cores vermelho, preto e azul.

<span id="page-37-0"></span>Figura 2.11 – Perfil de tensão

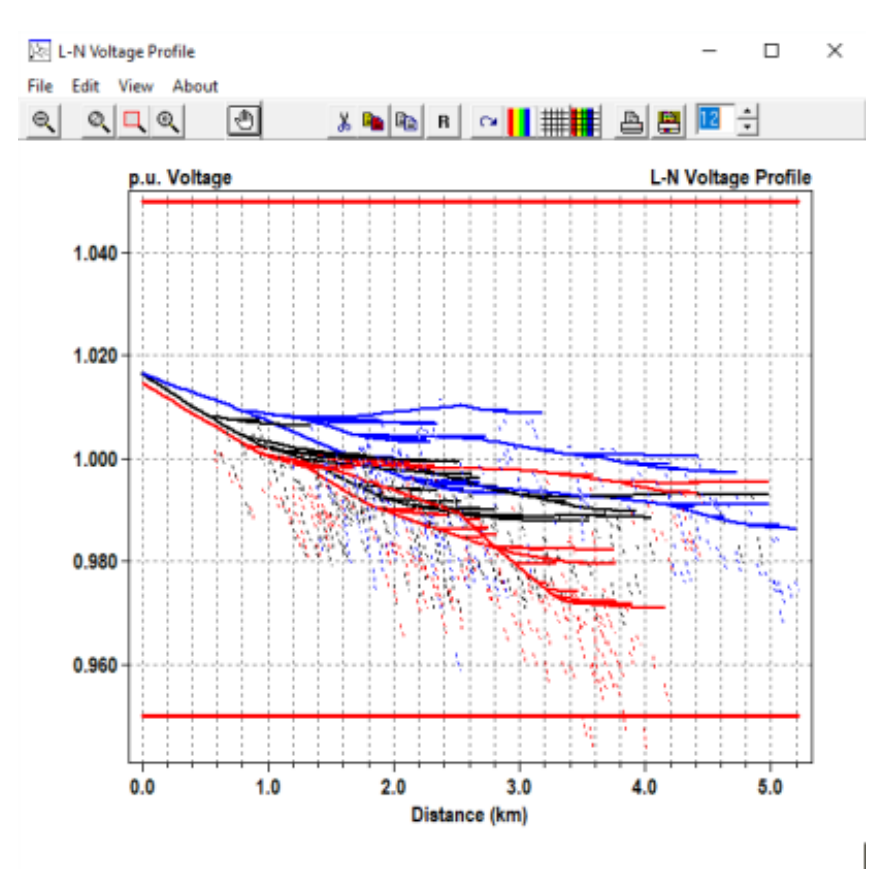

Fonte: *Printscreen* da janela de resultados do OpenDSS

### *2.2.5.3 Informações das Linhas*

As informações das linhas podem ser acessadas através do *Plot* do circuito ou também pelo comando "*Export Power Element*" [8](#page-38-0) . É importante salientar que a utilização do comando "*Plot circuit*" só é possível após a declaração de coordenadas *x* e *y* das barras do sistema. Essas coordenadas podem ser declaradas em um arquivo .txt ou em uma tabela do *Excel* no formato .csv e devem estar salvas no mesmo diretório do arquivo principal da simulação.

O código que deve ser escrito para inserir o arquivo das coordenadas e visualizar as linhas do circuito são:

BusCoords coordenadas.csv plot circuit

Este comando gera uma figura com as linhas do circuito, como ilustrado no exem-plo<sup>[9](#page-38-1)</sup> da Figura [2.12](#page-38-2). Clicando em alguma das linhas é possível visualizar valores de tensão, corrente ou potência.

<span id="page-38-2"></span>Figura 2.12 – Visualização das linhas pelo comando *Plot*

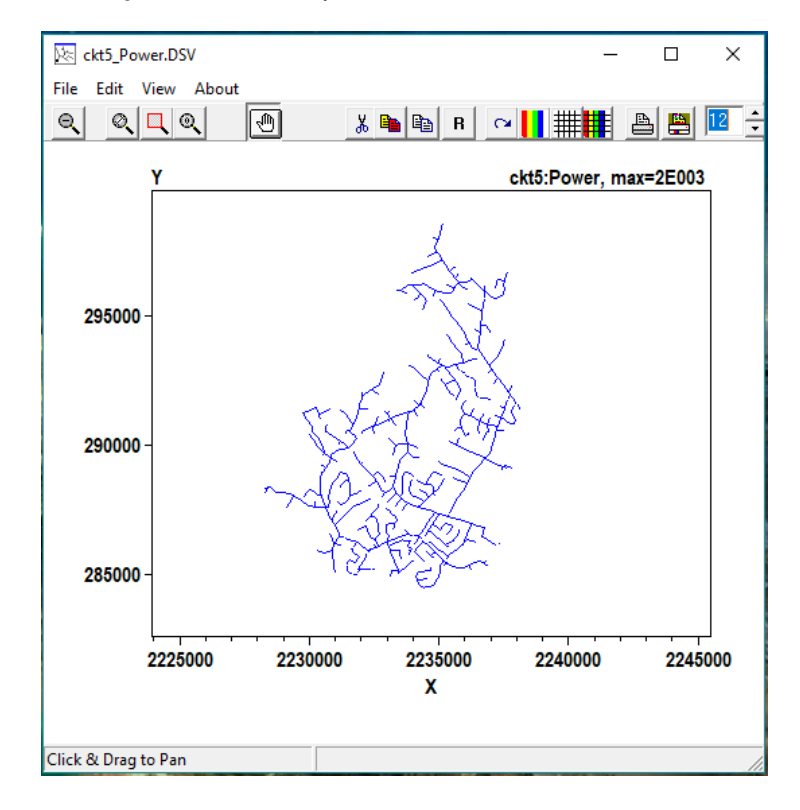

Fonte: *Printscreen* da janela da função *Plot* do OpenDSS

<span id="page-38-1"></span><span id="page-38-0"></span><sup>8</sup>Para o presente trabalho, as informações de linhas foram acessadas através do comando *Plot* <sup>9</sup>O exemplo de circuito do qual foi extraído este resultado é um dos exemplos disponíveis na pasta de *Download* do OpenDSS.

# *2.2.5.4 Relatórios de Resultados*

O relatório com os resultados pode ser acessado através dos comandos *Show* ou *Export*. Estes comandos geram arquivos arquivos externos de texto com os valores de correntes, tensões, potências, perdas e correntes de falta nos nós ou nos elementos de todo o sistema simulado. Ambas as funções podem também ser acessadas no menu de ferramentas do programa.

### **3 METODOLOGIA**

O presente capítulo tem como objetivo apresentar os procedimentos seguidos para a coleta e avaliação dos resultados deste trabalho.

Em cada uma das seções a seguir, são determinados o estabelecimento de condiçõeslimite para a análise experimental, isto é, quais foram as considerações feitas, variáveis adotadas e variáveis desprezadas para fins de ampliação ou simplificação do estudo. São feitas considerações com relação à escolha da ferramenta OpenDSS para o desenvolvimento deste trabalho, com suas vantagens e desvantagens e também é apresentado o objeto de estudo de caso adotado como exemplo.

Com relação ao objeto de estudo de caso, a maior parte dos dados foram obtidos do projeto elétrico e do memorial descritivo das instalações elétricas deste, fornecidos pelo professor orientador. Alguns outros dados complementares precisaram ser calculados e outros obtidos através de documentos técnicos e catálogos de fabricantes. Todo a metodologia adotada para a avaliação dos dados disponíveis e obtenção dos dados faltantes estão descritos de forma mais detalhada nas seções [3.2](#page-41-0) e [3.3](#page-43-0).

Referente à obtenção dos dados necessários à simulação do sistema de estudo de caso no OpenDss, são descritos como foram obtidos os critérios adotados (parâmetros de simulação, configurações, estabelecimento de condições-limite, observação de limitações) de acordo com os parâmetros descritos no capítulo de referencial teórico, em que descreveu-se sobre as funcionalidades e uso do OpenDSS.

Ao final do capítulo, é descrito de que forma os resultados das simulações feitas com o uso do OpenDSS foram avaliados.

### 3.1 FERRAMENTA DE ANÁLISE

O *software* OpenDSS foi escolhido como ferramenta de análise para o desenvolvimento deste trabalho e o principal ponto positivo que levou à escolha do OpenDss como ferramenta foi o fato deste ter licença de código aberto, isto é, seu uso é livre e o download é fornecido na internet de forma rápida e gratuita. Além disso, por ser amplamente utilizado na simulação de sistemas de distribuição e possuir uma comunidade bastante grande de usuários, há muito material disponível para quem deseja aprender a utilizar a ferramenta de forma independente. Há também um fórum, criado pelos próprios desenvolvedores, para os usuários que necessitam tirar dúvidas, discutir novas funcionalidades e compartilhar seus projetos. Destacam-se ainda, outros pontos positivos da ferramenta, como a acomodação de qualquer modelo de carga e a possibilidade de se poder personalizar o *software* conforme necessidade do usuário.

Dos pontos negativos da ferramenta, destaca-se o fato desta não possuir uma in-terface gráfica <sup>[1](#page-41-1)</sup>, a não ser que se utilize outra ferramenta complementar em conjunto, que permita a criação de uma interface gráfica. Em contraponto, o fato de não possuir interface gráfica aumenta consideravelmente a velocidade computacional das simulações. Também, para uso do *software* é necessário que o usuário possua bom conhecimento sobre sistemas de potência para conseguir avaliar os resultados.

# <span id="page-41-0"></span>3.2 OBJETO DE ESTUDO DE CASO

A instalação elétrica industrial a ser utilizada como objeto de estudo neste trabalho é de uma empresa de fabricação de embalagens em material plástico localizada na cidade de Santa Maria-RS. A definição do sistema na linguagem de programação do OpenDSS foi baseada no diagrama unifilar da instalação, presente na Figura [3.1](#page-42-0) e no quadro de cargas do Anexo [A](#page-71-0).

Como é possível observar na Figura [3.1,](#page-42-0) a instalação possui três barras principais: QGBT, CD-1 e CD-2. Estas barras representam os pontos onde estão conectados os dispositivos de proteção de cada um dos circuitos da instalação e também as cargas. À barra QGBT estão conectadas todas as cargas trifásicas e a alimentação das outras duas barras, CD-1 e CD-2, e nestas estão conectadas as cargas monofásicas.

Também estão identificadas no diagrama unifilar as seção dos condutores de cada linha, os nomes das cargas e as correntes dos disjuntores. Nas cargas monofásicas, estão identificadas a qual das fases do sistema (A, B ou C) estas estão conectadas. Todas essas informações foram utilizadas para as análises, tal qual foram apresentadas.

<span id="page-41-1"></span><sup>1</sup>Há uma interface gráfica própria do OpenDSS, chamada OpenDSS-G, para ser utilizado como um programa em paralelo. Porém, esta ferramenta complementar não é muito utilizado pois ainda necessita aprimoramentos.

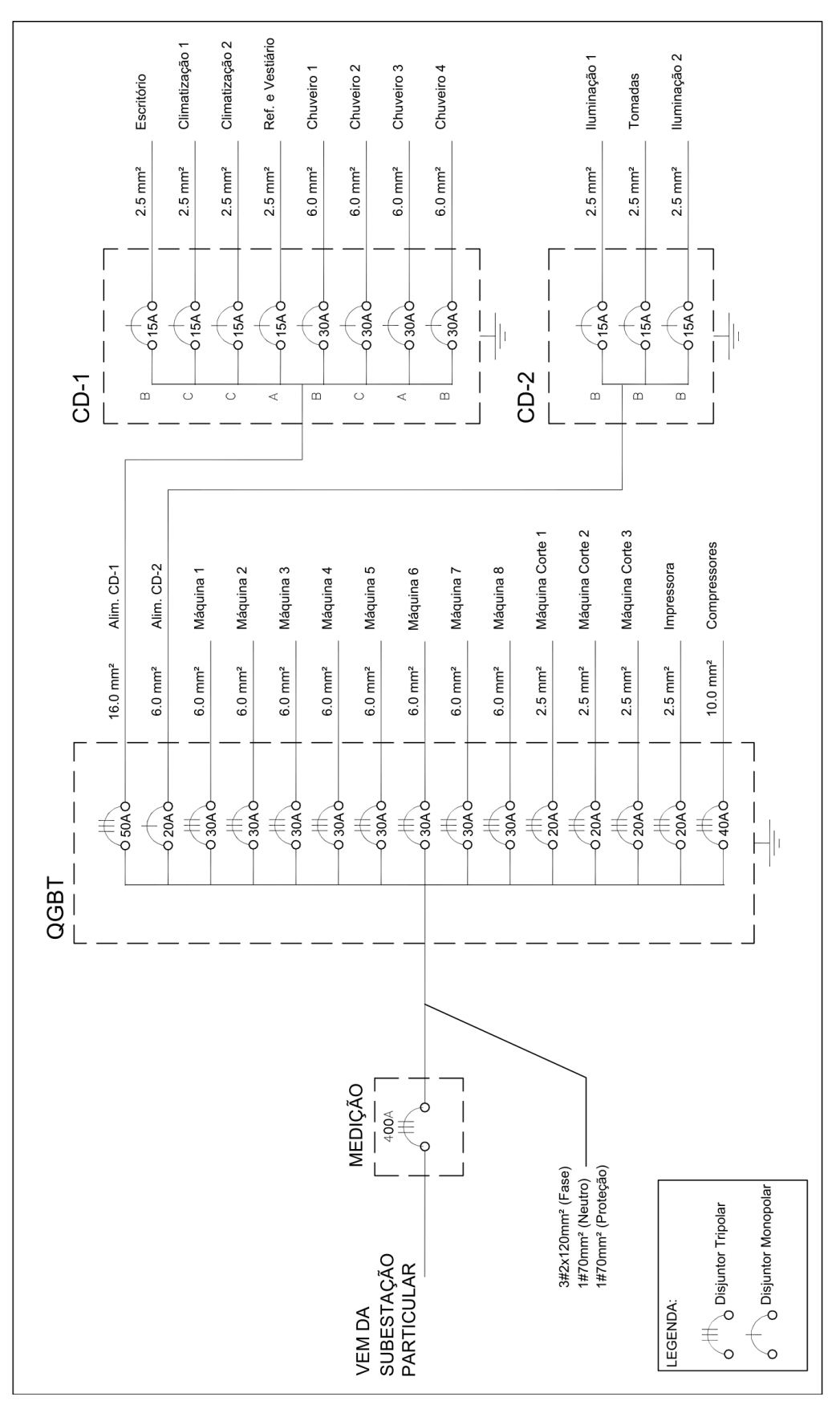

<span id="page-42-0"></span>Figura 3.1 – Diagrama unifilar da instalação elétrica<sup>9</sup>.

# <span id="page-43-0"></span>3.3 LEVANTAMENTO DOS PARÂMETROS DE SIMULAÇÃO

Com base no manual do *software* e das notas técnicas, referentes à cada um dos elementos de simulação, disponibilizadas pelo Grupo de Usuários do OpenDSS, foi feita uma análise de como os elementos que compõem a instalação elétrica utilizada como objeto de estudo deveriam ser descritos na linguagem de código do OpenDSS, visto que este *software* é amplamente utilizado em sistemas de distribuição e não há, nos documentos consultados, orientações específicas a cerca de modelagem de instalações elétricas em baixa tensão.

De uma maneira simplificada, o sistema simulado no OpenDSS contém os elementos representados no diagrama da Figura [3.2.](#page-43-1) Portando, os elementos utilizados para descrever este estudo de caso no OpenDSS são: *Circuit, Transformer, Line* e *Load*.

<span id="page-43-1"></span>Figura 3.2 – Elementos a serem definidos no OpenDSS.

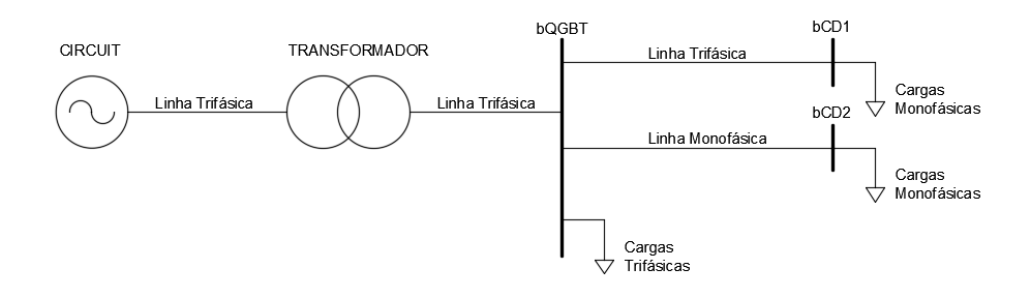

Fonte: Elaborado pelo autor

A seguir, são detalhadas as metodologias para a definição dos parâmetros de cada um dos elementos que devem compor o sistema simulado.

### **3.3.1 Definição da entrada de energia (Elemento** *Circuit***)**

Neste estudo de caso o elemento *circuit* representa a entrada de energia elétrica proveniente da rede pública de distribuição.

Como o ponto de entrada de energia é pelo lado de alta tensão do transformador, os valores de corrente de curto-circuito foram calculados conforme o procedimento descrito na orientação técnica GED-16628 ([CPFL,](#page-64-0) [2016\)](#page-64-0). O roteiro completo de cálculo conforme esta orientação técnica está descrito no Apêndice [A](#page-65-0).

Na Tabela [3.1](#page-44-0), estão listados os comandos e os valores de todos os parâmetros utilizados para descrever o elemento *circuit* do estudo de caso.

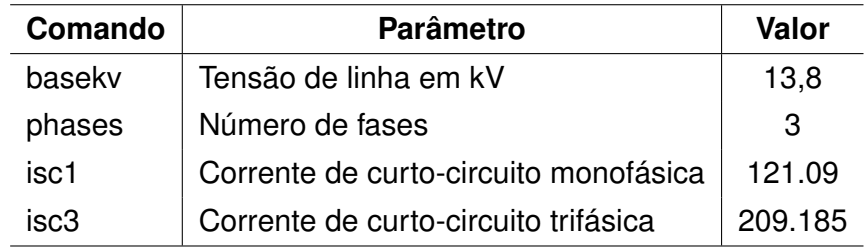

<span id="page-44-0"></span>Tabela 3.1 – Parâmetros do elemento *circuit*.

Fonte: Elaborado pelo autor

# **3.3.2 Definição do transformador (Elemento** *Transformer***)**

Conforme informado nos dados do projeto elétrico da empresa, o transformador possui as seguintes características:

- Número de Fases: 3 (trifásico)
- Potência Aparente Nominal: 225 kVA
- Tensão Nominal de Linha Primária: 13,8 kV
- Tipo de Conexão no Primário: Delta (*Delta*)
- Tensão Nominal de Linha Secundária: 380 V
- Tipo de Conexão no Secundário: Estrela (wye)

Como apenas estes parâmetros não são suficientes para modelar o transformador no OpenDSS, os outros parâmetros do circuito equivalente precisaram ser consultados em outra fonte. A norma ETD-00.001, que fixa as condições exigíveis para o fornecimento de transformadores monofásicos e trifásicos de distribuição [\(CEEE-D](#page-64-1), [2013](#page-64-1)), possui em seu ANEXO B as características elétricas dos transformadores de distribuição para uso em poste. A Tabela [3.2](#page-44-1) mostra os valores presentes na norma para um transformador de 225 kVA de potência e tensão de alimentação primária de 13,8 kV.

<span id="page-44-1"></span>Tabela 3.2 – Características elétricas do transformador de distribuição.

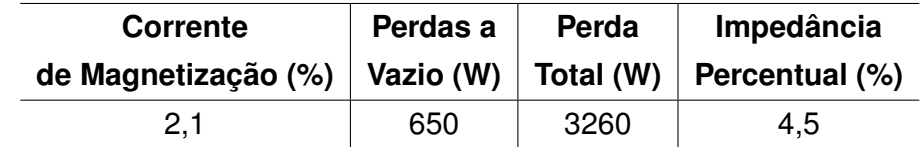

É importante ressaltar aqui que cada um dos parâmetros necessários para a definição do elemento *transformer* no OpenDSS foram explicados na Seção [2.2.2.2](#page-27-0) deste trabalho.

O parâmetro %*noloadloss* deve ser representado como uma porcentagem de perdas em vazio com relação à potência nominal, portanto pode ser calculado por

$$
\% \text{noloadloss} = \frac{\text{Perdas a Vazio (W)}}{\text{Potência Nominal (W)}} \times 100\% = \frac{650}{225000} = 0,2888\% \tag{3.1}
$$

Da mesma forma, calcula-se a porcentagem de perda em carga %*loadloss*

$$
\% \text{loadloss} = \frac{\text{Perda Total - Perdas a Vazio (W)}}{\text{Potência Nominal(W)}} \times 100\% = \frac{3260 - 650}{225000} = 1,16\% \text{(3.2)}
$$

Em resumo, os comandos e valores utilizados para definição do elemento transformador estão descritos na Tabela [3.3.](#page-45-0)

<span id="page-45-0"></span>Tabela 3.3 – Parâmetros do elemento *transformer*.

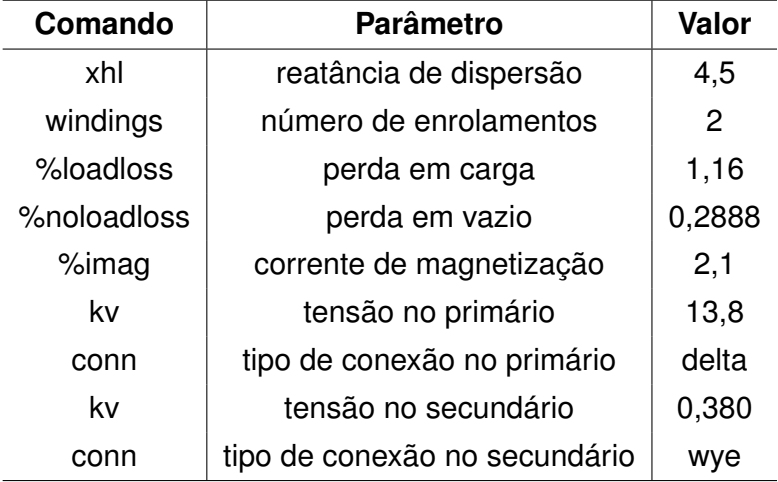

Fonte: Elaborado pelo autor

# **3.3.3 Definição das linhas (Elemento** *Line***)**

Neste estudo de caso, os condutores de cobre isolados são as linhas do sistema. Em se tratando de instalações elétricas industriais, isto é, em circuitos de baixa tensão, a ordem de grandeza do comprimento das linhas é medida em metros, portanto devem ser

modeladas apenas através de seus parâmetros de resistência (*RCA*) e reatância indutiva (*XL*). Estes valores são facilmente encontrados em catálogos de fabricantes de condutores, de acordo com a medida da seção transversal do condutor. Neste caso foi utilizado o catálogo de cabos PRYSMIAN ([PRYSMIAN,](#page-64-2) [2018](#page-64-2)).

Um fator importante considerado na definição das linhas é que, se analisado o diagrama unifilar da instalação da Figura [3.1](#page-42-0), o sistema é composto por cinco condutores: três condutores fases, um condutor neutro e um condutor de proteção. Como já mencionado, o OpenDSS permite criar linhas com inúmeros condutores, porém há uma limitação quanto a identificação de cada um destes. Por exemplo, em uma linha composta por cinco condutores, não é possível determinar qual é o condutor neutro e qual é o condutor de proteção. Portanto, optou-se por suprimir o condutor de proteção da simulação.

Para facilitar a organização das linhas de código, os parâmetros dos condutores foi salvo no elemento *linecode*. Para cada tipo de arranjo de condutores foi criado uma *linecode* correspondente. A Tabela [3.4](#page-46-0) mostra todas as *linecodes* criadas e os respectivos parâmetros de cada uma.

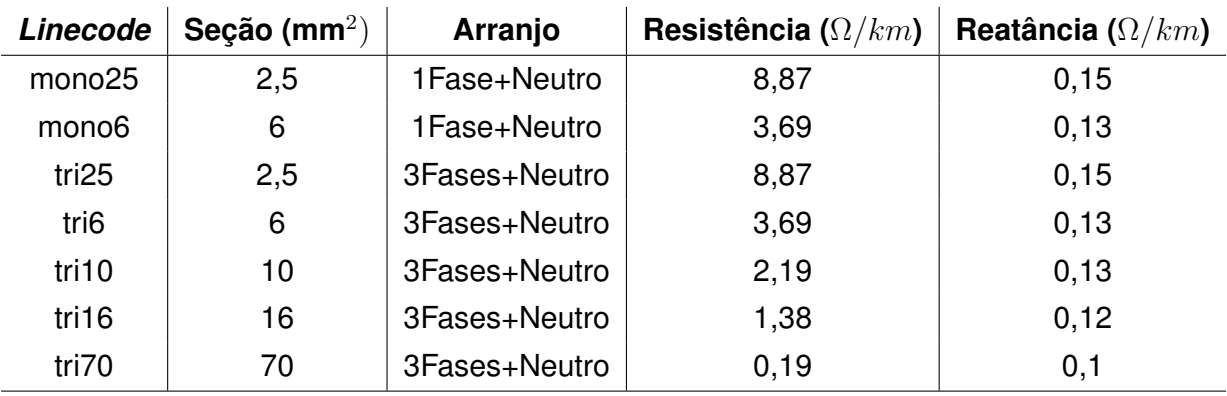

<span id="page-46-0"></span>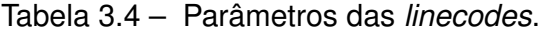

Fonte: Adaptado de ([PRYSMIAN,](#page-64-2) [2018\)](#page-64-2)

Os valores de comprimento dos condutores foi estimado tomando como base a planta baixa da instalação elétrica, mas esta apresenta o desenho em apenas duas dimensões. Sendo assim, não foi possível definir com precisão o comprimento de todos os condutores, pois nos documentos disponíveis com os dados do projeto elétrico da instalação não havia a informação dos comprimentos verticais.

Segue na Tabela [3.5](#page-47-0) todas as linhas criadas para conectar os elementos do sistema em estudo, o nome dos seus terminais, que indicam quais elementos cada linha está conectando, o comprimento dado em quilômetros e também a indicação da *linecode* correspondente.

| Linha        | <b>Terminal 1</b> | <b>Terminal 2</b> | Comprimento (km) | Linecode           |
|--------------|-------------------|-------------------|------------------|--------------------|
| LT entrada   | secundarioTR      | bQGBT             | 0,01707          | tri70              |
| LT_QGBT_CD1  | bQGBT             | bCD1              | 0,01372          | tri16              |
| LT_QGBT_CD2  | bQGBT             | bCD <sub>2</sub>  | 0,01144          | mono <sub>6</sub>  |
| LT MAQ1      | bQGBT             | bMAQ1             | 0,00976          | tri6               |
| LT MAQ2      | bQGBT             | bMAQ2             | 0,00821          | tri6               |
| LT MAQ3      | bQGBT             | bMAQ3             | 0,00666          | tri6               |
| LT MAQ4      | bQGBT             | bMAQ4             | 0,00517          | tri6               |
| LT MAQ5      | bQGBT             | bMAQ5             | 0,00374          | tri6               |
| LT MAQ6      | bQGBT             | bMAQ6             | 0,00387          | tri6               |
| LT MAQ7      | bQGBT             | bMAQ7             | 0,00535          | tri6               |
| LT MAQ8      | bQGBT             | bMAQ8             | 0,00687          | tri6               |
| LT CORTE1    | bQGBT             | bCORTE1           | 0,00824          | tri25              |
| LT CORTE2    | bQGBT             | bCORTE2           | 0,00674          | tri25              |
| LT CORTE3    | bQGBT             | bCORTE3           | 0,00645          | tri25              |
| LT IMPRES    | bQGBT             | bIMPRES           | 0,01615          | tri25              |
| LT_COMPRES   | bQGBT             | <b>bCOMPRES</b>   | 0,01205          | tri25              |
| LT ESCR1     | bCD1              | bESCR1            | 0,00682          | mono25             |
| LT AR2       | bCD1              | bAR1              | 0,00310          | mono <sub>25</sub> |
| LT AR3       | bCD1              | bAR <sub>2</sub>  | 0,00323          | mono25             |
| LT REFVEST4  | bCD1              | bREFVEST4         | 0,00431          | mono25tri6         |
| LT CHUV5     | bCD1              | bCHUV5            | 0,00157          | mono <sub>6</sub>  |
| LT_CHUV6     | bCD1              | bCHUV6            | 0,00157          | mono <sub>6</sub>  |
| LT CHUV7     | bCD1              | bCHUV7            | 0,00342          | mono <sub>6</sub>  |
| LT CHUV8     | bCD1              | bCHUV8            | 0,00342          | mono <sub>6</sub>  |
| LT_ILUM9     | bCD <sub>2</sub>  | bILUM9            | 0,01322          | mono <sub>25</sub> |
| LT TOMADAS10 | bCD <sub>2</sub>  | bTOMADAS10        | 0,02038          | mono25             |
| LT ILUM11    | bCD <sub>2</sub>  | blLUM11           | 0,01913          | mono25             |

<span id="page-47-0"></span>Tabela 3.5 – Características das linhas que conectam as barras.

Fonte: Elaborado pelo autor

# **3.3.4 Definição das cargas (Elementos** *Load***)**

Pra fins de simplificação da simulação, as cargas foram separadas como estão separados os circuitos da instalação. Alguns circuitos monofásicos são compostos por um conjunto de cargas, como é o caso dos circuitos de iluminação, tomadas, escritório, etc. Nestes casos, o circuito foi considerado como apenas uma carga. As cargas trifásicas foram todas consideradas individualmente, como estão separados seus circuitos.

A instalação possui somente cargas monofásicas (fase e neutro) e cargas trifásicas a 4 fios (3 fases e neutro). Nas cargas trifásicas, composta por motores, o modelo de carga definido foi o modelo de potência constante. Para as demais cargas foi definido o modelo de impedância constante.

É importante salientar que alguns valores de fator de potência foram obtidos através da medição destes nas máquinas na própria empresa ou pela informação da placa dos motores. Em alguns casos, como por exemplo as máquinas de corte, não foi possível determinar os valores de fator de potência pelos dados de placa, uma vez que as máquinas de corte são compostas por mais de um motor com potências distintas. Assim, para estes casos, para fins de simulação e por falta de mais informações, adotou-se o fator de potência unitário. A Tabela [3.6](#page-48-0) contém os valores dos parâmetros das cargas trifásicas da instalação que estão conectadas a barra QGBT.

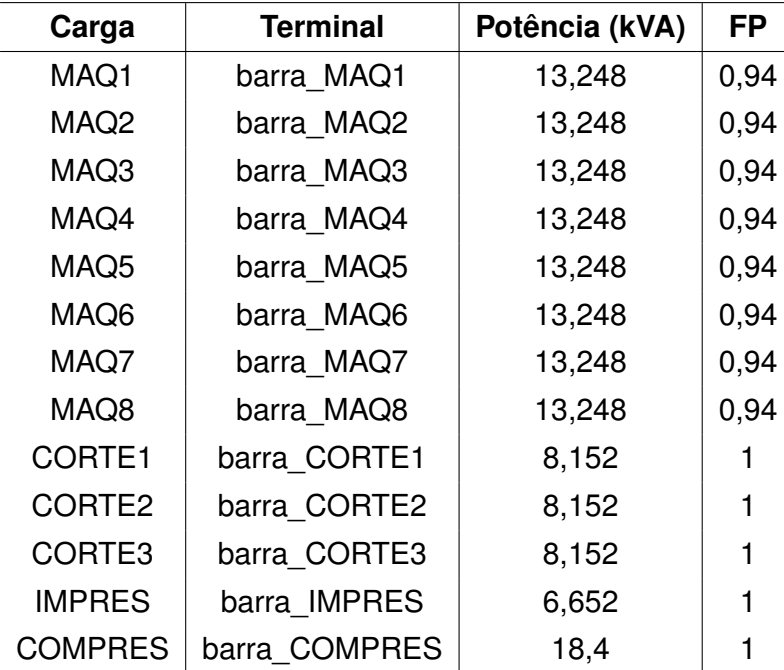

<span id="page-48-0"></span>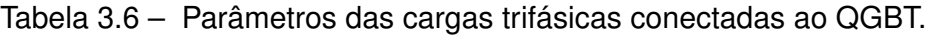

Fonte: Elaborado pelo autor

Com relação aos parâmetros das cargas monofásicas, a norma NBR 5410 (2004) aconselha adotar, para aparelhos de ar condicionado, iluminação, tomadas e chuveiros, o fator de potência unitário. A Tabela [3.7](#page-49-0) traz os parâmetros das cargas monofásicas conectadas às barras CD-1 e CD-2. Nota-se que um dos parâmetros descritos é a fase na qual a carga está conectada. A divisão das cargas monofásicas entre as três fases da instalação foi também obtida dos dados do diagrama unifilar da Figura [3.1](#page-42-0).

| Carga             | <b>Terminal</b> | <b>FASE</b>    | Pot. (kVA) | <b>FP</b> |
|-------------------|-----------------|----------------|------------|-----------|
| ESCR1             | bESCR1          | 2              | 0,6        |           |
| AR <sub>2</sub>   | bAR2            | 3              | З          |           |
| AR <sub>3</sub>   | bAR3            | 2              | 3          |           |
| REFVEST4          | bREFVEST4       | 1              | 2,65       |           |
| CHUV <sub>5</sub> | bCHUV5          | 2              | 5,6        |           |
| CHUV <sub>6</sub> | bCHUV6          | 3              | 5,6        |           |
| CHUV7             | bCHUV7          |                | 5,6        |           |
| CHUV <sub>8</sub> | bCHUV8          | 2              | 5,6        |           |
| ILUM9             | bILUM9          | 2              | 0,6        |           |
| TOMADAS10         | bTOMADAS10      | $\overline{2}$ | 1,4        |           |
| ILUM11            | bILUM11         | 2              | 0,6        |           |

<span id="page-49-0"></span>Tabela 3.7 – Parâmetros das cargas monofásica conectadas ao CD-1 e CD-2.

Fonte: Elaborado pelo autor

### **3.3.5 Localização das Barras**

Como citado no referencial teórico do uso do OpenDSS, para usar a função de plotar o circuito simulado é necessário criar um arquivo no formato *.csv* informando as coordenadas (x,y) de cada uma das barras do sistema. Esta função do OpenDSS será testada como uma alternativa para a construção do diagrama unifilar da instalação de um forma automática.

Para definir as coordenadas foi utilizado como base a planta baixa da instalação, onde estavam identificados os locais de cada uma das cargas, tanto monofásicas quanto trifásicas. O ponto adotado como referência das coordenadas das barras, isto é, a coordenada (0,0) foi a entrada de energia da instalação, logo após o transformador. Com relação a este ponto, foram definidas todas as outras coordenadas das barras de conexão das cargas.

As cargas trifásicas, compostas pelas máquinas, máquinas de corte, impressora e compressor, foram definidas nos locais onde estavam identificadas na planta. Porém, as cargas monofásicas, como foram consideradas como um conjunto de várias cargas, foi considerado como coordenada da barra o ponto onde estava instalada a carga mais distante. Por exemplo, quando considerado o circuito de iluminação, a coordenada considerada foi o local onde estava instalado o ponto de iluminação mais distante com relação ao barramento anterior.

Na Tabela [3.8](#page-50-0) estão listadas todas as coordenadas definidas para as barras do sistema simulado.

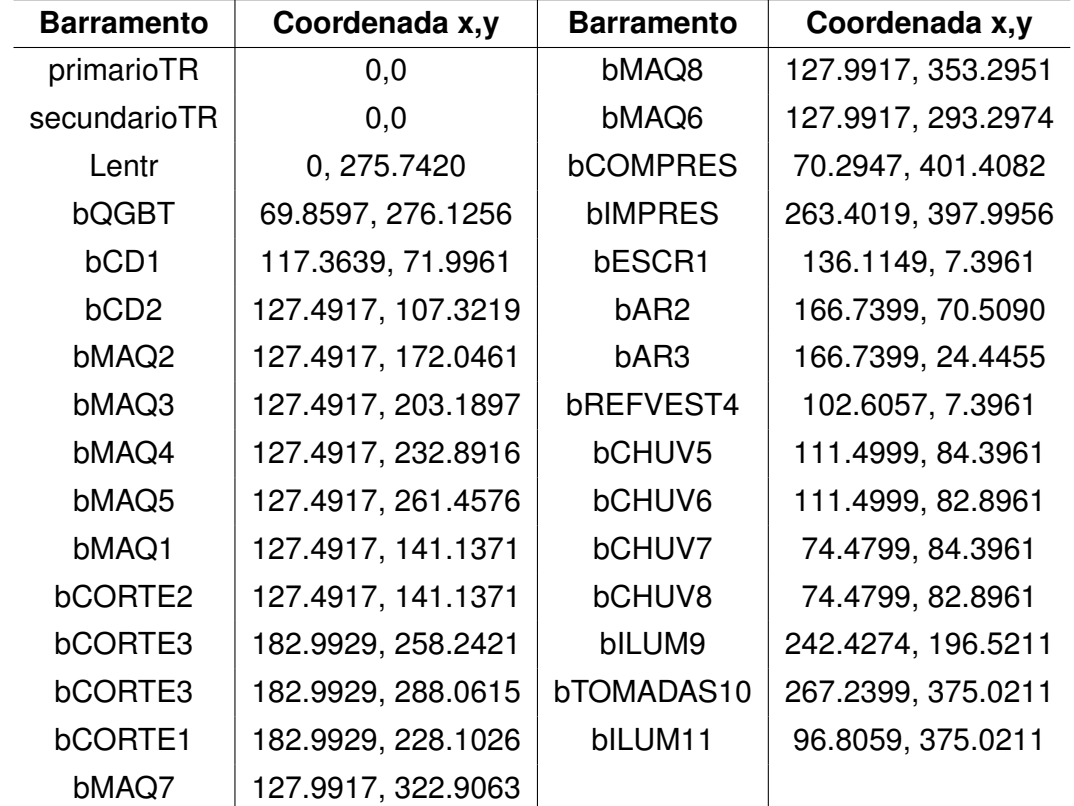

<span id="page-50-0"></span>Tabela 3.8 – Definição das coordenadas de localização das barras.

Fonte: Elaborado pelo autor

### **3.3.6 Locais das Faltas**

Para a análise das correntes de curto-circuito do sistema simulou-se no OpenDSS faltas do tipo trifásica nos locais onde a alimentação das cargas é trifásica, visto que estas são utilizadas no ajuste dos dispositivos de proteção contra sobrecorrente e na determinação da capacidade de interrupção de disjuntores. Na barra de alimentação do CD-2, que é monofásica, aplicou-se apenas falta do tipo fase-terra.

O modo de solução utilizado foi o *SnapShot*, pois este modo permite que se determine os locais específicos onde serão aplicadas as faltas e os resultados são mostrados em relatórios individuais. Apesar do modo de solução *FaultStudy* parecer a melhor alternativa para a simulação de faltas em um sistema, para este estudo de caso não há necessidade em se obter as correntes de curto-circuito de todos os tipos e em todos os pontos da instalação. Os resultados com os valores das correntes, em ampères, foram obtidas através do comando *Export*, que retorna os resultados de simulação em uma planilha do Excel.

Os curto-circuitos foram, portanto, simulados nas barras da instalação onde existem dispositivos de proteção e nas barras das cargas trifásicas, que contém as cargas mais expressivas, utilizando o valor de impedância de falta *default* do programa (0,1mΩ). Para isso adicionou-se ao código principal no OpenDSS as linhas de código, como mostra a Tabela [3.9](#page-51-0), referentes a cada um dos curto-circuitos, totalizando 16 faltas.

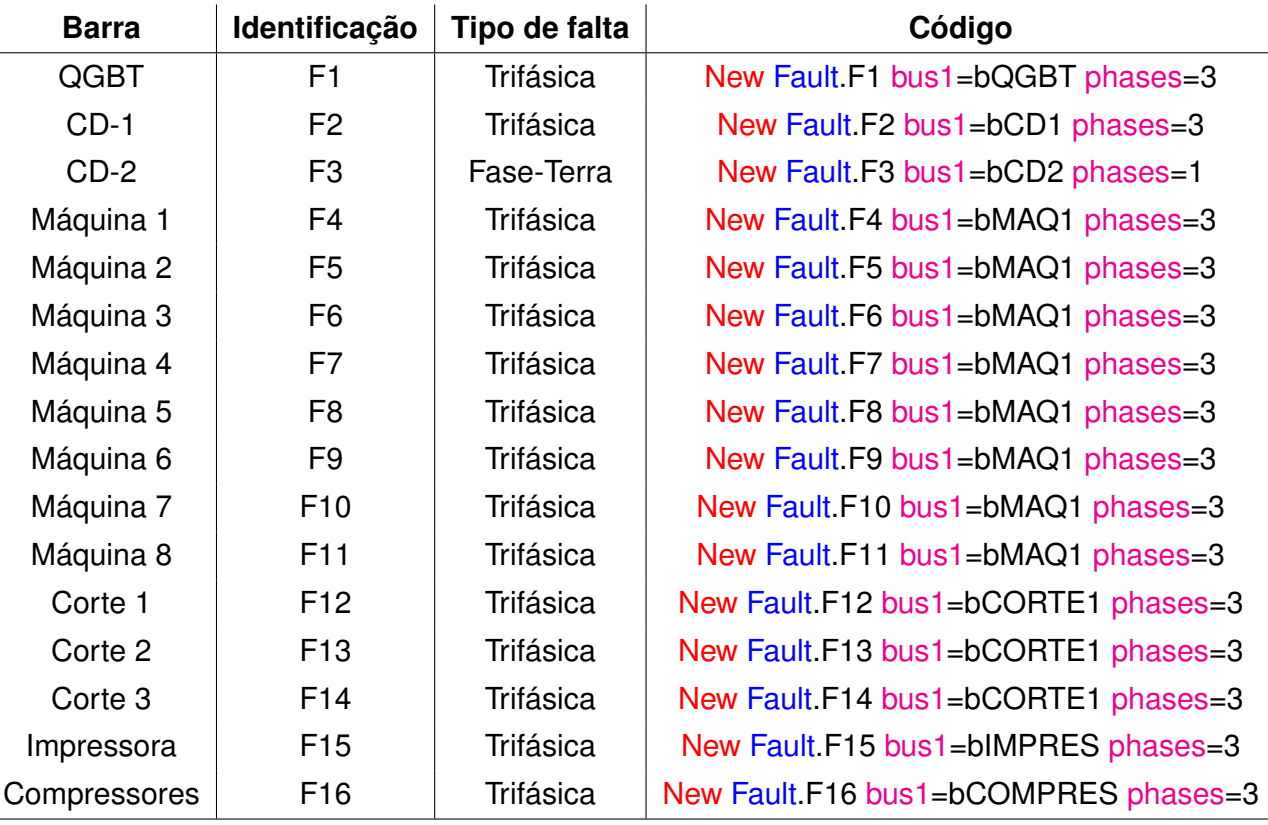

<span id="page-51-0"></span>Tabela 3.9 – Pontos de aplicação das faltas.

Fonte: Elaborado pelo autor.

# 3.4 AVALIAÇÃO DOS RESULTADOS

Primeiramente, foi feita uma análise comparativa dos resultados de simulação com os dados disponíveis do quadro de cargas do Anexo [A](#page-71-0). Escolheu-se comparar os valores de corrente nas linhas e nas cargas a fim de verificar se os valores de ambos é correspondente.

Os resultados das simulações das correntes de curto-circuito são comparadas com

os valores das correntes presumidas pelo cálculo simplificado nos mesmos pontos onde foram aplicadas as faltas utilizando o OpenDSS.

Para o cálculo das correntes presumidas foi utilizado o método de cálculo aproximado, conforme o utilizando o equacionamento descrito no item [2.1.3](#page-19-0) deste texto. O método aproximado de cálculo foi escolhido por ser mais rápido e figura um dos meios que os projetistas consideram para o cálculo das correntes de curto-circuito na concepção do projeto elétrico. Além disso, o método completo de cálculo envolve uma gama de variáveis que não estavam disponíveis para o cálculo e avaliou-se que não há necessidade de aplicar um método de cálculo mais robusto das correntes de curto-circuito visto que, o que se objetiva é fazer apenas uma comparação aproximada de valores. O cálculo mais detalhado de correntes de curto-circuito em instalações elétricas industriais não faz parte dos objetivos deste trabalho.

Em ambos os casos, tanto para correntes nos elementos e linhas quanto para as correntes de curto-circuito, não foi levado em consideração a avaliação dos ângulos das correntes, que são mostrados nos resultados da simulação.

Além de comparar os resultados da simulação com o cálculo das correntes, é avaliado se os disjuntores dimensionados para a proteção da instalação estão de acordo com o que as normas vigentes determinam, levando em consideração os resultados da simulação e também os resultados de cálculo. Foram adotados os valores de corrente de curto-circuito trifásica para as comparações.

Como não se obteve os modelos reais de disjuntores presentes na instalação elétrica utilizada como exemplo, escolheu-se modelos de disjuntores da marca *Siemens* de acordo com a aplicação e dos valores de corrente nominal disponíveis no diagrama unifilar.

Para os disjuntores com corrente nominal de até 50 A, adotou-se o modelo curva C, que de acordo com a norma NBR NM 60898-1, possuem capacidade de interrupção de corrente de curto-circuito  $I_{CN} = 5$  a  $10 \times I_N$ .

Os dispositivos de proteção adotados para fins de comparação estão listados na Tabela [3.10](#page-52-0).

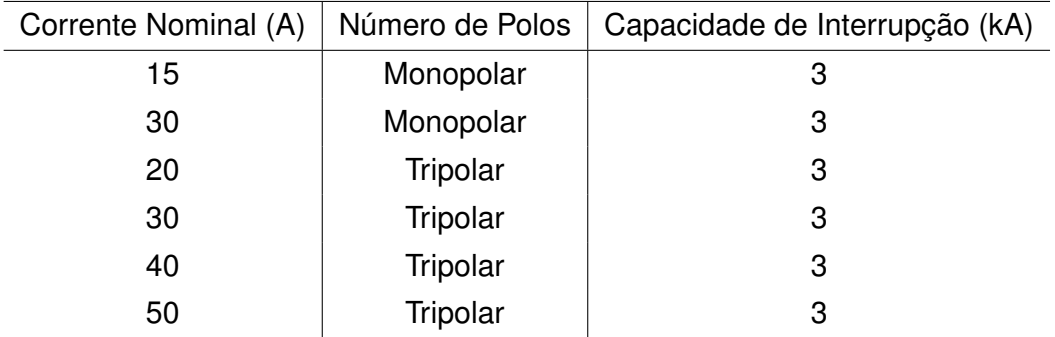

<span id="page-52-0"></span>Tabela 3.10 – Características dos Disjuntores.

Fonte: Adaptado de ([SIEMENS](#page-64-3), [2018\)](#page-64-3).

# **4 RESULTADOS E ANÁLISES**

Este capítulo traz os resultados obtidos da simulação da instalação elétrica consumidora, exemplo de caso deste trabalho, com o uso do OpenDSS. As comparações dos resultados simulados com cálculo e também com os dados do quadro de cargas e diagrama unifilar da instalação, conforme descritos no capítulo de metodologia, também são apresentados neste capítulo.

Como há diferentes formas de ver os resultados de simulação no OpenDSS, os resultados do trabalho foram apresentados de duas maneiras distintas: através de diagrama de blocos e lista de parâmetros. Os resultados através de diagrama de blocos foi apresentado apenas a título de ilustração.

### 4.1 RESUMO DO CIRCUITO

O primeiro resultado de simulação apresentado pelo OpenDSS é o resumo do circuito. Este apresenta as principais características do circuito simulado como um todo. Estão destacados na Tabela [4.1](#page-53-0) os resultados de simulação referentes às potências e perdas elétricas.

<span id="page-53-0"></span>Tabela 4.1 – Resumo do Circuito.

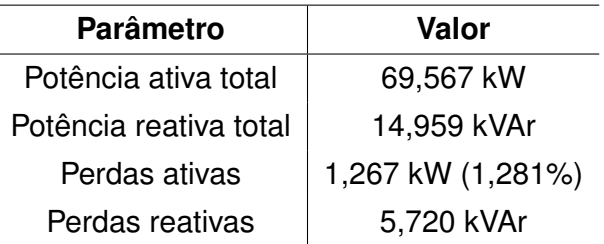

Fonte: Elaborado pelo autor

# 4.2 *PLOT* DO CIRCUITO

A Figura [4.1](#page-54-0) mostra o resultado da função *plot* do circuito, que mostra a localização em coordenadas (x,y) de todas as linhas (em azul) descritas no código e os nomes dos barramentos. Nota-se que a entrada de energia da instalação elétrica fica no ponto identificado como **secundariotr** e o ponto de onde saem a grande maioria das linhas é onde está localizado o quadro QGBT.

As linhas plotadas na Figura [4.1](#page-54-0) não ilustram a geometria real como os condutores estão distribuídos na instalação, pois foi considerado para o uso dessa função as coordenadas das barras e os comprimentos totais dos condutores, portanto o OpenDSS mostra apenas linhas retas que interligam as barras. Além disso, as únicas informações que aparecem na imagem são os nomes das barras e a indicação de valores nas coordenadas  $(x,y)$ .

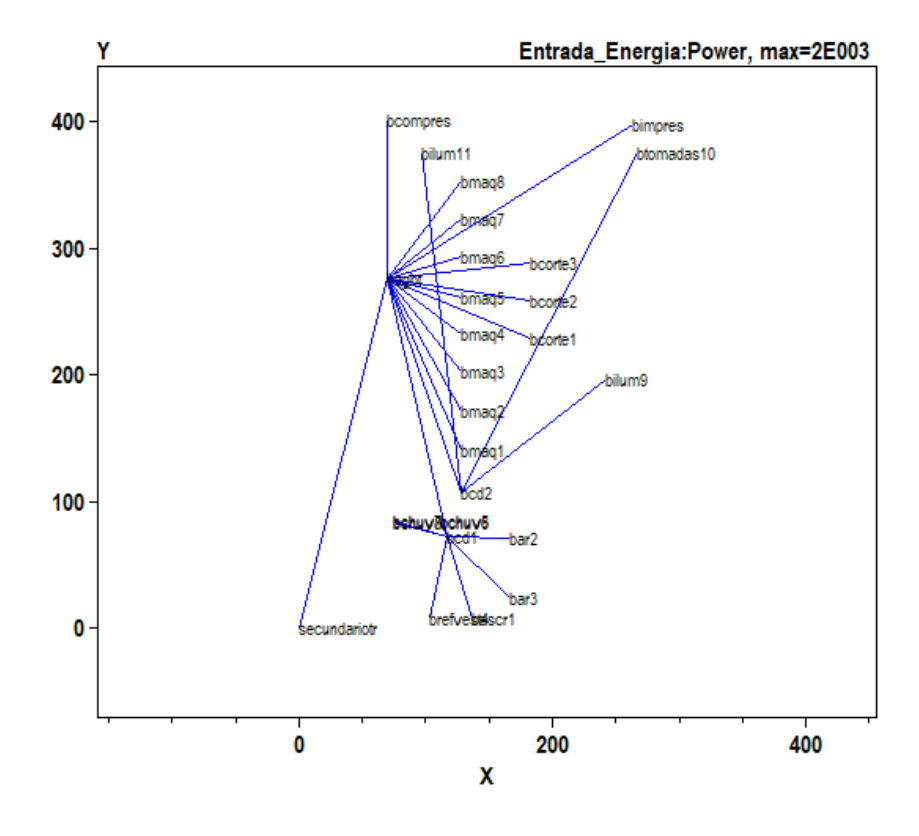

<span id="page-54-0"></span>Figura 4.1 – *Plot* do sistema completo.

Fonte: *Printscreem* da simulação no OpenDSS

Esta função, que inicialmente foi pensada como uma alternativa para a construção do diagrama unifilar da instalação de forma automática, não mostrou-se proveitoso para esta aplicação. Por sua vez, o *plot* é vantajoso caso, durante a avaliação dos resultados, se queira escolher diretamente pela imagem os locais do sistema para verificar os valores de alguma grandeza elétrica, como corrente, tensão, potência, etc.

# 4.3 CORRENTES NAS LINHAS

A título apenas de ilustração, as Figuras [4.2](#page-55-0) e [4.3,](#page-56-0) obtidas do resultado de simulação, mostram os valores das correntes (em Ampères) das linhas de que ligam o secundário do transformador com o quadro QGBT (LT\_ENTRADA) e o quadro QGBT ao

CD-2 (LT\_QGBT\_CD2), respectivamente, como um diagrama de blocos. Como a linha LT\_ENTRADA é trifásica, a Figura [4.2](#page-55-0) ilustra as correntes, com módulo e ângulo, em cada uma das fases e também no neutro. Já a linha LT\_QGBT\_CD2, que é monofásica, a Figura [4.3](#page-56-0) mostra os valor das correntes na fase e no neutro.

<span id="page-55-0"></span>Figura 4.2 – Correntes na linha que liga o secundário do transformador ao QGBT

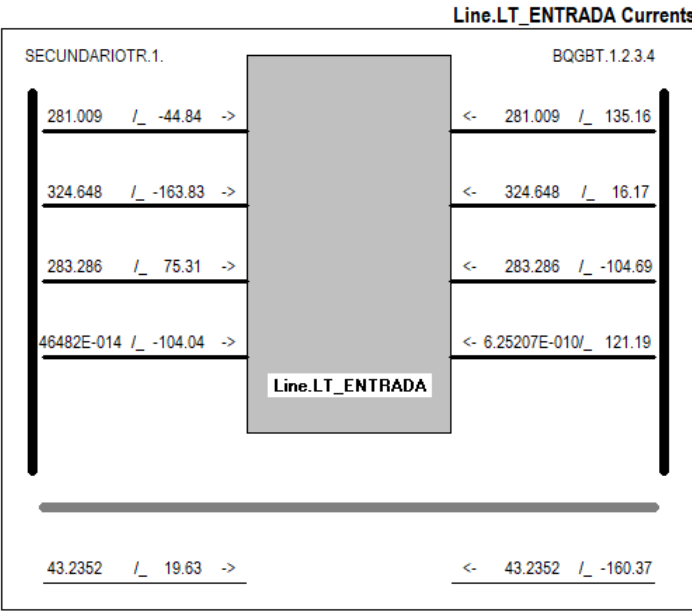

Fonte: *Printscreen* da simulação no OpenDSS

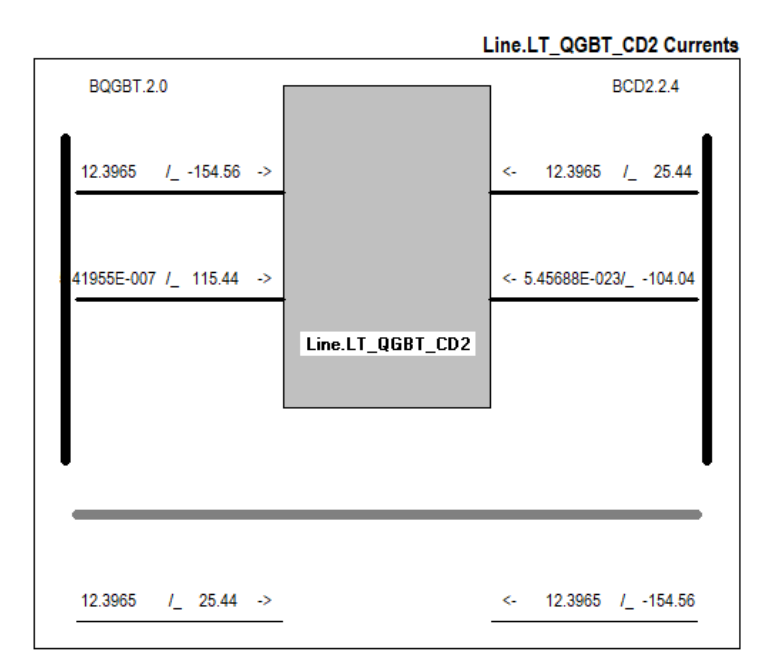

<span id="page-56-0"></span>Figura 4.3 – Correntes na linha que liga QGBT ao CD-2

### Fonte: *Printscreen* da simulação no OpenDSS

Por não ser tão prático coletar os valores de cada uma das correntes olhando o diagrama de blocos de cada linha do circuito, usou-se o comando *Export* para exportar todos os valores de correntes para uma planilha. Estes valores estão listados na Tabela [4.2.](#page-57-0)

| Linha             | Fase A  | Fase B  | Fase C  |
|-------------------|---------|---------|---------|
| Line.lt entrada   | 281,009 | 324,648 | 283,286 |
| Line.lt_qgbt_cd1  | 39,3587 | 70,4715 | 41,1242 |
| Line.lt_escr1     |         | 2,85852 |         |
| Line.It ar2       |         |         | 14,3438 |
| Line.It ar3       |         |         | 14,2746 |
| Line.It refvest4  | 12,6485 |         |         |
| Line.It chuv5     |         | 26,6821 |         |
| Line.It chuv6     |         |         | 26,7804 |
| Line.It_chuv7     | 26,7102 |         |         |
| Line.It chuv8     |         | 26,6563 |         |
| Line.It qgbt cd2  |         | 12,3965 |         |
| Line.It ilum9     |         | 2,86838 |         |
| Line.lt tomadas10 |         | 6,66204 |         |
| Line.lt_ilum11    |         | 2,86609 |         |
| Line.It_maq1      | 20,8295 | 20,9127 | 20,8854 |
| Line.lt_maq2      | 20,8204 | 20,9035 | 20,8762 |
| Line.lt_maq3      | 20,8114 | 20,8942 | 20,867  |
| Line.lt_maq4      | 20,8027 | 20,8853 | 20,8582 |
| Line.lt_maq5      | 20,7943 | 20,8769 | 20,8498 |
| Line.lt_maq6      | 20,7951 | 20,8776 | 20,8505 |
| Line.lt_maq7      | 20,8037 | 20,8864 | 20,8593 |
| Line.lt_maq8      | 20,8126 | 20,8955 | 20,8682 |
| Line.It_corte1    | 12,9524 | 13,0171 | 12,9959 |
| Line.lt corte2    | 12,9418 | 13,0062 | 12,9851 |
| Line.lt_corte3    | 12,9397 | 13,0041 | 12,983  |
| Line.It impres    | 10,598  | 10,6247 | 10,6337 |
| Line.lt_compres   | 29,2991 | 29,1396 | 29,1917 |

<span id="page-57-0"></span>Tabela 4.2 – Resultado das correntes nas linhas em Ampères.

Fonte: Elaborado pelo autor.

# 4.4 CORRENTES NAS CARGAS

Da mesma forma que na seção anterior, as Figuras [4.4](#page-58-0) e [4.5](#page-58-1) mostram como exemplo de ilustração as correntes em dois tipos de cargas diferentes, uma trifásica e outra monofásica. A primeira mostra as correntes em cada uma das fases que alimentam uma das máquinas e a segunda o valor da corrente que alimenta um dos circuitos de iluminação.

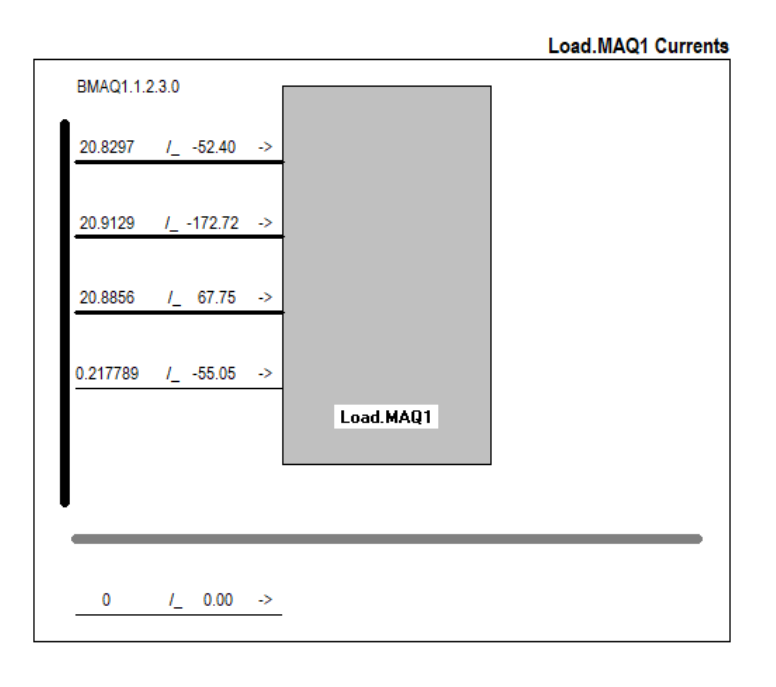

<span id="page-58-0"></span>Figura 4.4 – Correntes na Máquina 1

Fonte: *Printscreen* da simulação no OpenDSS

<span id="page-58-1"></span>Figura 4.5 – Correntes no circuito de iluminação (circuito 9)

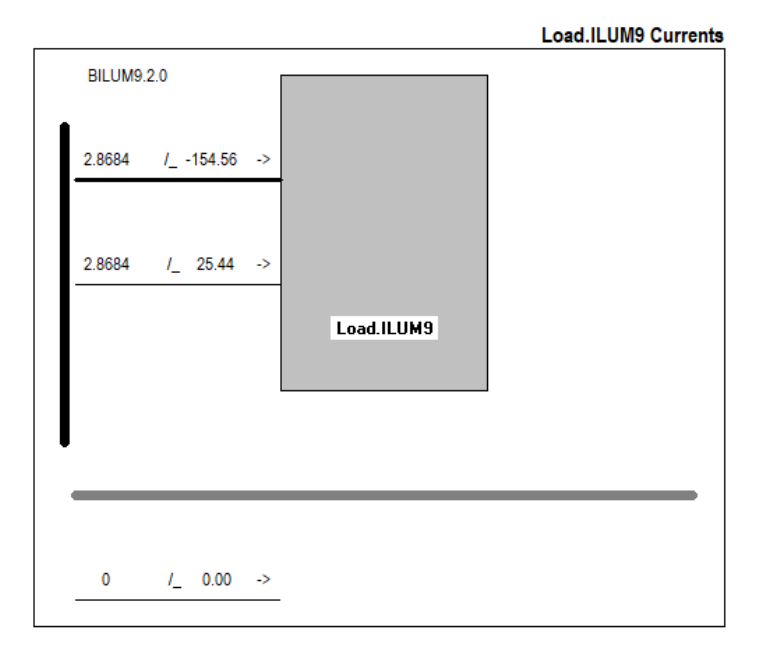

As correntes de todas as cargas estão na Tabela [4.3.](#page-59-0) Analisando as correntes simuladas e comparando com os valores das correntes de projeto do quadro de cargas percebe-se a diferença entre elas é muito pequena. Deve-se levar em consideração neste caso que, muito provavelmente, durante o cálculo do projeto elétrico foram utilizados arredondamentos.

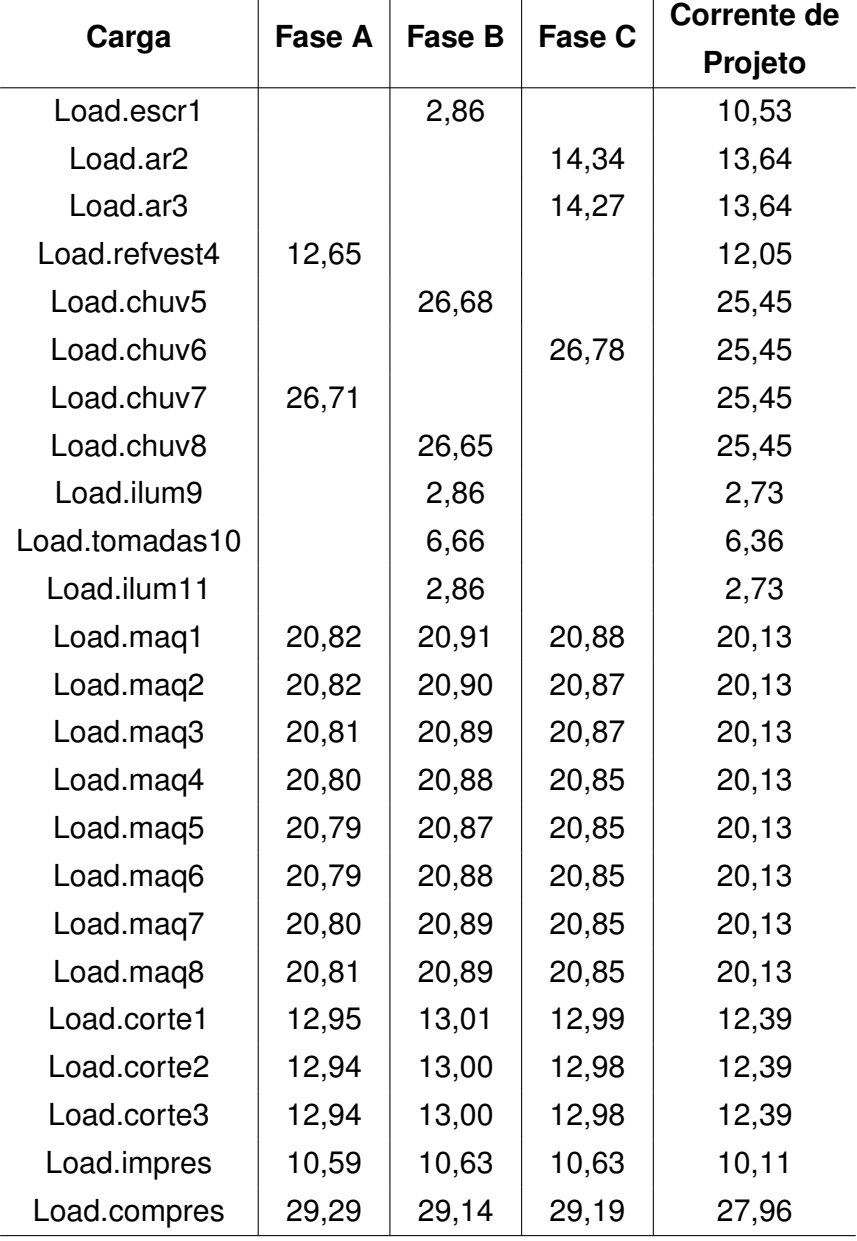

<span id="page-59-0"></span>Tabela 4.3 – Resultado das correntes nas cargas.

Fonte: Elaborado pelo autor.

# 4.5 CORRENTES DE CURTO-CIRCUITO NAS BARRAS

Os valores de corrente de curto-circuito, como não estavam disponíveis no projeto elétrico usado para este estudo, precisaram ser calculados. Na coluna 4 da Tabela [4.4](#page-60-0) há os valores das correntes de curto-circuito presumidas nos mesmos pontos considerados na simulação com o OpenDSS, isto é, nos pontos onde estão localizados os dispositivos de proteção. Na coluna 3 são apresentados as correntes de curto-circuito simuladas e, para fins de avaliação comparativa, a última coluna da Tabela [4.4](#page-60-0) mostra a variação percentual entre correntes simuladas e calculadas.

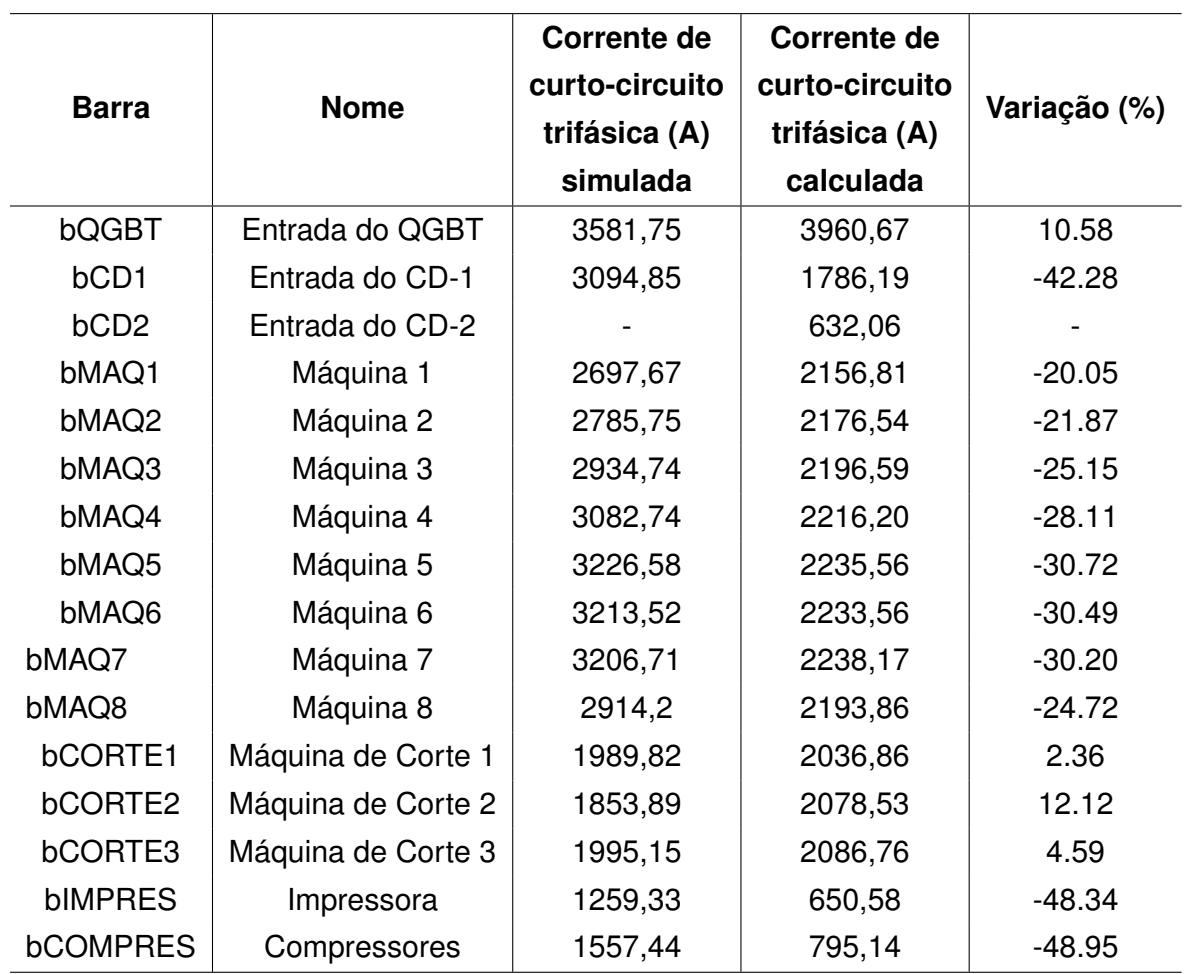

<span id="page-60-0"></span>Tabela 4.4 – Resultados e comparação das correntes de curto-circuito simuladas e calculadas.

Fonte: Elaborado pelo autor.

O curto-circuito monofásico no CD-2, ao ser simulado, apresentou erro e não retornou nenhum valor. Não encontrou-se nenhum motivo aparente do porque o OpenDSS não mostrou nenhum resultado, portando não foi possível comparar o curto-circuito calculado com o simulado, apenas nesta barra.

O curto-circuito simulado na barra do QGBT retornou um valor de corrente muito

semelhante ao que foi calculado pelo método simplificado. Os resultados dos curtos nas máquinas de corte também ficaram bem semelhantes ao calculado.

As correntes de curto-circuito em cada uma das máquinas, em ambos os casos, apresentam valores muito semelhantes entre si, porém quando comparado os valores simulados com os calculados, estes apresentam bastante diferença, chegando a cerca de 30% de diferença percentual.

As maiores diferenças de resultados ficaram entre os curto-circuitos na entrada do CD-1 e na impressora e compressor, em todos esses casos os valores simulados foram bem superiores aos valores que foram calculados.

# 4.6 DISPOSITIVOS DE PROTEÇÃO

De acordo com a especificação da norma NBR 5410 (2004), na inequação ([2.4](#page-17-0)), a corrente de atuação do dispositivo de proteção é garantida quando a corrente de curtocircuito é maior ou igual à corrente de atuação do dispositivo. Conforme mencionado no capítulo de metodologia, foi adotado que todos os disjuntores da instalação possuem corrente de atuação contra curto-circuito no valor de 3 kA. Partindo disso e analisando os valores obtidos da simulação, na terceira coluna da Tabela [4.4,](#page-60-0) para os valores de corrente de curto-circuito superiores à corrente de atuação do disjuntor, isto é, maiores de 3 kA, o disjuntor deve atuar. Em todos os locais analisados, apenas os disjuntores do QGBT, CD-1, Máquina 4, Máquina 5, Máquina 6 e Máquina 7 devem atuar em casos de curto-circuito. Nos locais onde a corrente simulada foi inferior à 3 kA, supõem-se que o disjuntor deve estar subdimensionado e portanto, não irá atuar.

Avaliando agora, o dimensionamento dos disjuntores com relação às correntes de curto-circuito calculadas pelo método simplificado, presentes na coluna 4 da Tabela [4.4](#page-60-0), apenas o disjuntor do QGBT estaria dimensionado da maneira correta. Em todos os outros pontos da instalação, os disjuntores existentes estão subdimensionados.

### **5 CONSIDERAÇÕES FINAIS**

Considerando o objetivo principal e os objetivos específicos propostos neste trabalho de conclusão de curso, são ressaltados a seguir as principais conclusões aplicáveis.

Do objetivo principal, verificou-se que o OpenDSS é de fato uma ferramenta bastante versátil, simples, de fácil acesso e compreensão, porém, como ferramenta para auxiliar no projeto de sistemas de proteção de instalações elétricas consumidoras em baixa tensão, o uso do *software* não mostrou-se tão viável quanto se esperava. Se disponível um banco de dados significativo para obtenção dos parâmetros de simulação e também para fins de comparação de resultados, o OpenDSS torna-se viável para análises de instalações elétricas, contudo, se houver poucas informações disponíveis, consequentemente o tempo para obtenção dos parâmetros torna-se bastante grande, o que pode tornar a escolha do *software* pouco vantajosa.

Ao longo do desenvolvimento, encontraram-se algumas barreiras que acabaram por tornar a comparação de resultados, entre os dimensionamentos do projeto elétrico e os parâmetros simulados, mais difícil e de certa forma inconclusiva. Esta dificuldade foi devido ao fato de, por exemplo, não haver disponível os modelos de disjuntores presentes na instalação, nem o memorial de cálculo da instalação elétrica, que poderia facilitar o entendimento de como estes foram dimensionados na concepção do projeto elétrico.

As principais dificuldades com relação ao uso do OpenDSS foi com relação à identificação dos condutores. Por mais que o *software* permita descrever circuitos com inúmeros condutores, não é possível determinar quais destes são condutores fase, neutro, ou aterramento, por exemplo. Além disso, a identificação das conexões entre os terminais dos elementos é bastante susceptível a erros, e raramente o OpenDSS acusa algum erro de simulação quando as conexões não forem feitas da forma correta. É necessário, neste caso, ter mais experiência com o uso do *software* e conhecimento em sistemas de potência para conseguir avaliar eventuais erros nos resultados por conta disso.

A simulação das correntes de curto-circuito com o OpenDSS mostrou-se muito simples e rápida de se fazer, principalmente se for comparado ao cálculo manual das correntes de curto-circuito através dos métodos mais completos. Utilizando o modo *SnapShot*, é necessário informar apenas o local de aplicação da falta e qual o tipo (monofásico-terra ou trifásico, por exemplo) e os resultados podem ser avaliados de forma bastante visível na tela.

Analisando os resultados da simulação das correntes, tantos das linhas quanto dos elementos, viu-se que estas apresentaram valores bem semelhantes às correntes de projeto presentes no quadro de cargas da instalação. Portanto, pode-se afirmar que é possível utilizar o OpenDSS para análise de instalações elétricas consumidoras em baixa tensão, e não apenas em sistemas elétricos com níveis de tensão e potência mais elevados, como nos sistemas de distribuição. Os resultados apresentados na simulação estavam de encontro com aquilo que se esperava e não apresentaram divergências significativas.

### 5.1 TRABALHOS FUTUROS

Salienta-se que pouco, ou muito pouco, foi encontrado como referência em trabalhos ou artigos acadêmicos envolvendo o mesmo tipo de estudo feito aqui, isto é, uso do OpenDss em instalações elétrica consumidoras de baixa tensão para análise de faltas. Pode-se afirmar, portanto, que o estudo conduzido aqui foi algo novo e portanto, muito ainda pode ser explorado levando consideração o mesmo tema.

Para trabalhos futuros sugere-se utilizar o OpenDSS como ferramenta de análise de correntes de falta e também para análises de perdas em instalações elétricas consumidoras fazendo uso das curvas de carga destas. O OpenDSS permite utilizar curvas de carga das instalações como parâmetro de entrada e fazer análises ao longo de um período de tempo e com variações de carga e parâmetros. É evidente que, neste caso, esta sugestão de análise não seria útil na concepção do projeto elétrico de uma instalação consumidora, mas para casos de avaliação e monitoramento de problemas, em casos de pré-projetos para ampliações das instalações, ou inclusive a análise do impacto da inserção de novas cargas ou fontes de geração de energia alternativas.

Além disso, em trabalhos complementares, pode-se utilizar os mesmos objetivos deste trabalho, porém utilizando outros métodos de cálculo das correntes de curto-circuito, por métodos mais completos, para se ter uma base de comparação mais robusta e, inclusive, ter à disposição mais de uma fonte de comparação de resultados.

# **REFERÊNCIAS BIBLIOGRÁFICAS**

ABNT, N. 5410: Instalações elétricas de baixa tensão. **Rio de janeiro**, 2004.

ABRACOPEL. Anuário estatístico abracopel de acidentes de origem elétrica. 2018. Acesso em 05 ago. 2018. Disponível em: [<http://www.abrinstal.org.br/docs/abracopel\\_anuario18.](http://www.abrinstal.org.br/docs/abracopel_anuario18.pdf) [pdf>](http://www.abrinstal.org.br/docs/abracopel_anuario18.pdf).

<span id="page-64-1"></span>CEEE-D. Edt-00.001 - especificação de distribuição - transformador de distribuição. **CEEE-D**, 2013. Acesso em 05 jul. 2018. Disponível em: [<http://www.ceee.com.br/pportal/](http://www.ceee.com.br/pportal/ceee/Archives/Upload/ETD-00.001\%20Transformador\%20de\%20distribui\%E7\%E3o_45910.pdf) [ceee/Archives/Upload/ETD-00.001\%20Transformador\%20de\%20distribui\%E7\%E3o\\_](http://www.ceee.com.br/pportal/ceee/Archives/Upload/ETD-00.001\%20Transformador\%20de\%20distribui\%E7\%E3o_45910.pdf) [45910.pdf>](http://www.ceee.com.br/pportal/ceee/Archives/Upload/ETD-00.001\%20Transformador\%20de\%20distribui\%E7\%E3o_45910.pdf).

<span id="page-64-0"></span>CPFL. Orientação técnica ged-16628 proteção de transformadores de distribuição. **CPFL Energia**, 2016. Acesso em 12 ago. 2018. Disponível em: [<http://sites.cpfl.com.br/](http://sites.cpfl.com.br/documentos-tecnicos/GED-16628.pdf) [documentos-tecnicos/GED-16628.pdf>](http://sites.cpfl.com.br/documentos-tecnicos/GED-16628.pdf).

CREDER, H. **Instalações Elétricas**. 16. ed. Rio de Janeiro: LTC, 2016.

DUGAN, R. C. Opendss manual. **Electric Power Research Institute, Inc**, v. 7, 2018.

FILHO, J. M. **Instalações Elétricas Industriais**. 9. ed. Minha Biblioteca: LTC, 2017. Acesso em 15 ago. 2018. Disponível em: [<https://integrada.minhabiblioteca.com.br/#/](https://integrada.minhabiblioteca.com.br/#/books/9788521633730/) [books/9788521633730/>](https://integrada.minhabiblioteca.com.br/#/books/9788521633730/).

IEEE. Recommended practice for calculating AC short-circuit currents in industrial and commercial power systems. **IEEE Std 551-2006**, p. 1–308, nov. 2006.

<span id="page-64-2"></span>PRYSMIAN. Manual prysmian de instalações elétricas. **Prysmian Cables & Systems**, 2018. Acesso em 08 jul. 2019. Disponível em: [<https://br.prysmiangroup.com/sites/default/](https://br.prysmiangroup.com/sites/default/files/atoms/files/Guia_Dimensionamento_Baixa_Tensao.pdf) files/atoms/files/Guia<sup>-</sup>Dimensionamento Baixa Tensao.pdf>.

RADATZ, C. R. P. Nota técnica: Elemento circuit (vsource) do opendss. **Grupo de Usuários do OpenDSS Brasil**, 2017.

. Nota técnica: Elemento line do opendss. **Grupo de Usuários do OpenDSS Brasil**, 2017.

SEXAUER, J. Opendss primer - introdução ao opendss. **Electric Power Research Institute, Inc**, 2016.

<span id="page-64-3"></span>SIEMENS. Disjuntores termomagnéticos: A proteção adequada para cada tipo de projeto. **Siemens**, 2018. Acesso em 10 jun. 2018. Disponível em: [<https://w3.siemens.com.br>](https://w3.siemens.com.br).

UMANS, S. D. **Máquinas Elétricas de Fitzgerald e Kingsley**. 7. ed. Porto Alegre: AMGH, 2014.

VISCONTI, I. F. **Modelos de Cargas Baseados em Medições para Simulações Dinâmicas em Sistemas Elétricos de Potência**. 2010. 22-36 p. Dissertação (Mestrado) — PUC-Rio, 2010. Acesso em 10 jun. 2018. Disponível em: [<https://www.maxwell.vrac.puc-rio.br/](https://www.maxwell.vrac.puc-rio.br/16417/16417_1.PDF) [16417/16417\\_1.PDF>](https://www.maxwell.vrac.puc-rio.br/16417/16417_1.PDF).

# **APÊNDICE A – PROCEDIMENTO DE CÁLCULO DAS CORRENTES DE CURTO-CIRCUITO NO TRANSFORMADOR TRIFÁSICO DE DISTRIBUIÇÃO**

<span id="page-65-0"></span>A seguir são descritos os cálculos realizados para obtenção dos valores de correntes de curto-circuito no transformador trifásico de distribuição. Os procedimentos seguintes são baseados nos exemplos de cálculo presentes no Anexo I da orientação técnica GED-16628. Esta orientação técnica dispõe os requisitos para determinação das proteções de transformadores de distribuição, e é fornecida pela empresa de distribuição de energia elétrica CPFL Energia.

As características do transformador trifásico utilizadas para o desenvolvimento dos cálculos são:

- Potência Aparente Nominal = 225 kVA
- Tensão no lado de alta (AT) = 13,8 kV
- Tensão no lado de baixa (BT) = 380 220 V
- Impedância percentual  $(Z_1) = 4.5\%$

Além disso, deve-se salientar que a ligação do lado de alta tensão do transformador é do tipo delta (∆) e a ligação do lado de baixa tensão é do tipo estrela (*Y* ).

# A.1 – CURTO-CIRCUITO TRIFÁSICO

Figura A.1 – Curto-circuito trifásico.

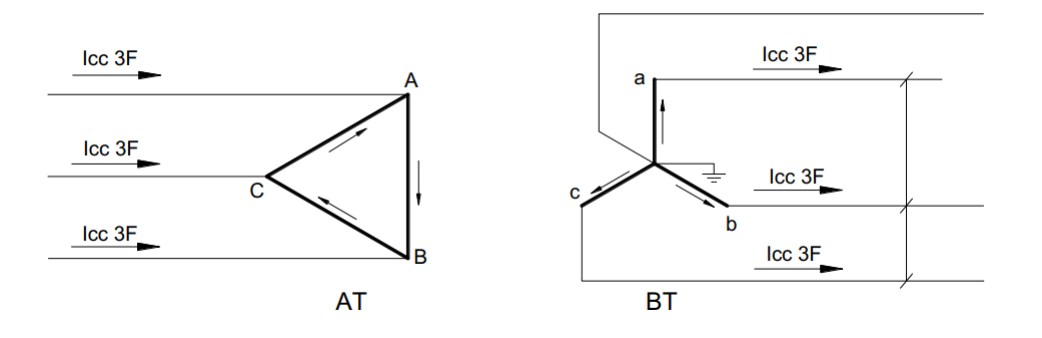

#### Fonte: GED 16628

Sendo  $V_{BT} = 380 V$ ,  $Z_{1(pu)} = 0,0045 eV A_{base} = 225000$ , transforma-se primeiramente o valor da impedância *Z*1(*pu*) para seu equivalente em *ohms*

$$
Z_{1(pu)} = Z_{1(ohms)} \frac{VA_{base}}{V_{base}^2}
$$
 (A.1)

$$
0,045 = Z_{1(ohms)} \frac{225000}{380^2}
$$
 (A.2)

$$
Z_{1(ohms)} = 0,02888 \tag{A.3}
$$

O valor da corrente de curto-cicuito no lado de baixa tensão (BT), com base na Figura [A.2](#page-67-0) é obtido através de

$$
ICC_{3F(BT)} = \frac{V_{BT}}{\sqrt{3} \times Z_1}
$$
 (A.4)

$$
ICC_{3F(BT)} = \frac{380}{\sqrt{3} \times 0,02888}
$$
 (A.5)

$$
ICC_{3F(BT)} = 7.596 A \tag{A.6}
$$

Referido ao lado de alta tensão

$$
ICC_{3F(AT)} = ICC_{3F(BT)} \times \frac{V_{BT}}{V_{AT}}
$$
\n(A.7)

$$
ICC_{3F(AT)} = 7596 \times \frac{380}{13800}
$$
 (A.8)

$$
ICC_{3F(AT)} = 209,185 \, A \tag{A.9}
$$

# A.2 – CURTO-CIRCUITO MONOFÁSICO

Considerando que a resistência de curto-circuito  $Rf = 0$ , e para transformadores, a impedância de sequência zero é igual à impedância de sequência positiva,  $Z_1 = Z_1$ , a corrente de curto-circuito monofásica no lado de baixa tensão (BT) é

$$
ICC_{1F(BT)} = \frac{\sqrt{3} \times V_{BT}}{2Z_1 + Z_0} = \frac{\sqrt{3} \times V_{BT}}{3Z_1}
$$
 (A.10)

$$
ICC_{1F(BT)} = \frac{\sqrt{3} \times 380}{3 \times 0.0288}
$$
 (A.11)

$$
ICC_{1F(BT)} = 7.617 A \t (A.12)
$$

<span id="page-67-0"></span>Figura A.2 – Curto-circuito monofásico.

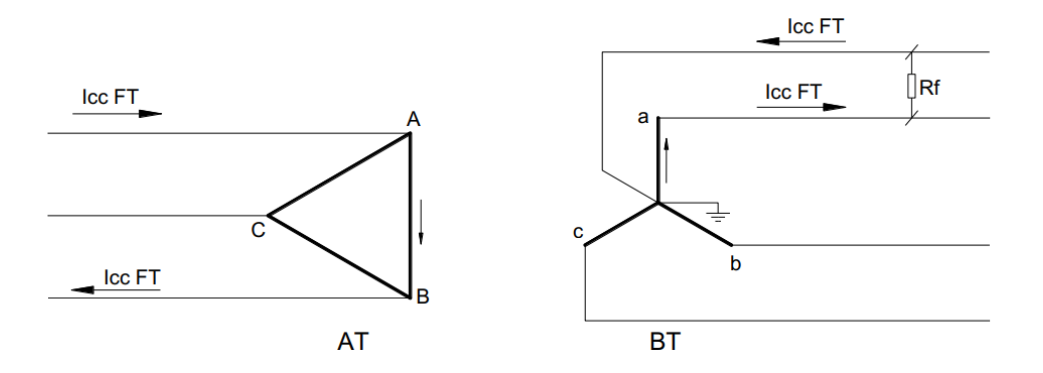

Fonte: GED 16628

Referido ao lado de alta tensão

$$
ICC_{1F(AT)} = ICC_{1F(BT)} \times \frac{1}{\sqrt{3}} \times \frac{V_{(BT)}}{V_{(AT)}}
$$
(A.13)

$$
ICC_{1F(AT)} = 121,09 A \tag{A.14}
$$

# **APÊNDICE B – CÓDIGO FONTE DAS APLICAÇÕES UTILIZADAS**

Neste apêndice encontra-se o código, na linguagem de programação do OpenDSS, utilizado na simulação do sistema de estudo de caso.

O código foi dividido em quatro arquivos .dss, para facilitar a organização do projeto como um todo. Há, portanto, um arquivo com o código principal em que são definidos os elementos *circuit*, *transformer* e a definição dos locais e parâmetros das faltas e as linhas de código para definição dos parâmetros de simulação como um todo e também o modo de simulação, presente na Figura [B.1.](#page-68-0) Nos outros três arquivos separados estão contidos os códigos para definição das linhas (Figura [B.3](#page-69-0)) , *linecodes* (Figura [B.2\)](#page-69-1) e cargas (Figura [B.4\)](#page-70-0).

<span id="page-68-0"></span>Figura B.1 – Código .dss principal

```
Clear
Set DefaultBaseFrequency=60
!Entrada de Energia:
New circuit.Entrada_Energia
~ busl=primarioTR basekv=13.8 phases=3 pu=1 isc3=209.185 iscl=121.09
!Transformador:
\sim wdg=1 bus=primarioTR
~ wdg=2 bus=secundarioTR.1.2.3.0 kv=0.38 kva=225 conn=wye !secundario estrela
New Fault.SC1_qgbt bus1=bQGBT phases=1
New Fault.SCI_cdl bus1=bCD1 phases=1<br>New Fault.SCI_cd2 bus1=bCD2 phases=1
New Fault.SC1_maq1 bus1=bMAQ1
                              phases = 1New Fault.SCI_cortel bus1=bCORTE1 phases=1<br>New Fault.SC3_qgbt bus1=bQGBT phases=3
New Fault.SC3_cdl bus1=bCD1 phases=3
New Fault. SC3 magl busl=bMA01 phases=3
New Fault.SC3 cortel busi=bCORTE1 phases=3
Redirect linecodes.dss !carrega o arguivo com as linecodes
Redirect lines.dss !carrega o arquivo com as linhas
Redirect loads.dss !carrega o arquivo com as cargas
set voltagebases=[13.8, 0.38, 0.22]
calcvoltagebases
!Medidor de energia
New EnergyMeter.medidor element=line.LT_entrada terminal=1
!Define bus coordinates
BusCoords coord.csv
Plot circuit
set mode=snap
solve
```
Fonte: *Printscreen* do código no OpenDSS

#### <span id="page-69-1"></span>Figura B.2 – Código .dss para definição das linecodes

```
LARRANJO DOS CONDITORES
  !CONDUTORES 2, 5mm<sup>2</sup> (Fase e Neutro)
 New linecode.mono25 nphases=2 basefreq=60
 \sim rmatrix = [ 8.87 | 0 8.87 ]<br>\sim xmatrix = [ 8.87 | 0 8.87 ]
 !CONDUTORES 6mm<sup>2</sup> (Fase e Neutro)
 New linecode.mono6 aphases=2<br>New linecode.mono6 aphases=2<br>\sim rmatrix = [3.69 | 03.69 ]<br>\sim xmatrix = [0.13 | 00.13 ]
:CONDUTORES 2,5mm<sup>2</sup> (3 Fases + Neutro)<br>New linecode.tri25 nphases=4 basefreq=60
New innecode.tri2's ppasses a passified<br>
\sim Xmatrix = [8.87 | 0 8.87 | 0 0 8.87 | 0 0 0 8.87 |<br>
\sim Xmatrix = [0.15 | 0 0.15 | 0 0 0.15 | 0 0 0 0.15 |<br>
RONDUTORES 6mm<sup>2</sup> (3 Fases + Neutro)<br>
New linecode.tri6 ppasses=4 
!CONDUTORES 10mm<sup>2</sup> (3 Fases + Neutro)<br>New linecode.tril0 nphases=4 basefr
                                                                                                       eg=60
New linecode.tril0 nphases=4 basefreq=60<br>
~ xmatrix = [ 0.13 | 0 0.13 | 0 0 0.13 | 0 0 0.13 ]<br>
~ xmatrix = [ 0.13 | 0 0.13 | 0 0 0.13 | 0 0 0 0.13 ]<br>
:CONDUTORES l6mm<sup>2</sup> (3 Fases + Neutro)<br>
New linecode.tril6 nphases=4 bas
New linecode.tri70 pphases=4 basefreq=60<br>\sim rmatrix = [ 0.19 | 0 0.19 | 0 0 0.19 | 0 0 0.32 ]<br>\sim xmatrix = [ 0.1 | 0 0.1 | 0 0 0.1 | 0 0 0.1 ]
P = 2 and P = 0.111 and P = 0.0111 and P = 0.0111 and P = 0.0111 and P = 0.0111 and P = 0.0111 and P = 0.0111 and P = 0.0111 and P = 0.0111 and P = 0.0111 and P = 0.0111 and P = 0.0111 and P = 0.0111 and P =
```
Fonte: *Printscreen* do código no OpenDSS

#### <span id="page-69-0"></span>Figura B.3 – Código .dss para definição das linhas.

```
New line.LT_entrada phases=4 busl=secundarioTR.1.2.3.4 bus2=bQGBT.1.2.3.4 length=0.01707 units=km linecode=tri70
'Linhas CD-1
|Linhas CD-1<br>New line.LT_QGBT_CD1 phases=4 bus1=bQGBT.1.2.3.4 bus2=bCD1.1.2.3.4 length=0.01372 units=km linecode=tril6 !Alimentacao do CD1<br>New line.LT_QGBT_CD1 phases=2 bus1=bCD1.2.0 bus2=bESCR1.2.4 length=0.00682 units=km
New line.LT_REFVEST4_phases=2_bus1=bCD1.1.0_bus2=bREFVEST4.1.4_length=0.00332_units=km_linecode=mono2S_iVestiario e Refeitorio (Circuito 4 - fase A)<br>New line.LT_REFVEST4_phases=2_bus1=bCD1.1.0_bus2=bREFVEST4.1.4_length=0.0
!Linhas CD-2
!Linhas CD-2<br>New line.LT_QGBT_CD2 phases=2 bus1=bQGBT.2.0 bus2=bCD2.2.4 length=0.01144 units=km linecode=mono6 !Alim. do CD2<br>New line.LT_DLUM9 phases=2 bus1=bCD2.2.0 bus2=bILUM9.2.4 length=0.01322 units=km linecode=mono25 
!Linhas Trifásicas
New line.LT_MAQ1 phases=4 bus1=bQGBT.1.2.3.0 bus2=bMAQ1.1.2.3.4 length=0.00976 units=km linecode=tri6 !Alim. da Maq. 1<br>New line.LT_MAQ2 phases=4 bus1=bQGBT.1.2.3.0 bus2=bMAQ2.1.2.3.4 length=0.00821 units=km linecode=tri6 !
New line.LT_MAQ4 phases=4 bus1=bQGBT.1.2.3.0 bus2=bMAQ4.1.2.3.4 length=0.00517 units=km linecode=tri6 ?Alim. da Maq.<br>New line.LT_MAQ4 phases=4 bus1=bQGBT.1.2.3.0 bus2=bMAQ4.1.2.3.4 length=0.00517 units=km linecode=tri6 ?Al
New line.LT_MAQ6 phases=4 bus1=bQGBT.1.2.3.0 bus2=bMAQ6.1.2.3.4 length=0.00387 units=km linecode=tri0 :Allm. da Maq. 6<br>New line.LT_MAQ6 phases=4 bus1=bQGBT.1.2.3.0 bus2=bMAQ6.1.2.3.4 length=0.00387 units=km linecode=tri6 :
New line.LT_CORTES phases=4 bus1=bQGBI.1.2.3.0 bus2=bCORTES.1.2.3.4 length=0.00645 units=km linecode=tri25 !Alim. Corte 3<br>New line.LT_IMPRES phases=4 bus1=bQGBI.1.2.3.0 bus2=bIMPRES.1.2.3.4 length=0.01615 units=km linecode
New line.LT COMPRES phases=4 bus1=bQGBT.1.2.3.0 bus2=bCOMPRES.1.2.3.4 length=0.01205 units=km linecode=tri25 !Alim. Compressores
```
Fonte: *Printscreen* do código no OpenDSS

#### <span id="page-70-0"></span>Figura B.4 – Código .dss para definição das cargas.

!Cargas CD-1 New load.ESCR1 phases=1 model=1 bus=bESCR1.2.0 kv=0.22 kva=0.6 pf=1 !Escritorio (Circuito 1 - fase B) New load.AR2 phases=1 model=1 bus=bAR2.3.0 kv=0.22 kva=3 pf=1 !Climatizacao (Circuito 2 - fase C) New load. AR3 phases=1 model=1 bus=bAR3.2.0 kv=0.22 kva=3 pf=1 !Climatizacao (Circuito 3 - fase B) New load.REFVEST4 phases=1 model=1 bus=bREFVEST4.1.0 kv=0.22 kw=2.65 pf=1 !Vestiario e Refeitorio (Circuito 4 - fase A)<br>New load.REFVEST4 phases=1 model=1 bus=bREFVEST4.1.0 kv=0.22 kw=2.65 pf=1 !Vestiario e Refeitorio (Cir New load. CHUV6 phases=1 model=1 bus=bCHUV6.3.0 kv=0.22 kw=5.6 pf=1 ! Chuveiro (Circuito 6 - fase C) New load. CHUV7 phases=1 model=1 bus=bCHUV7.1.0 kv=0.22 kw=5.6 pf=1 ! Chuveiro (Circuito 7 - fase A) New load. CHUV8 phases=1 model=1 bus=bCHUV8.2.0 kv=0.22 kw=5.6 pf=1 ! Chuveiro (Circuito 8 - fase B) !Cargas CD-2: .cu.yus UD-2.<br>New load.ILUM9 phases=1 model=1 bus=bILUM9.2.0 kv=0.22 kv=0.6 pf=1 !Iluminacao (Circuito 9 - fase B)<br>New load.TOMADAS10 phases=1 model=1 bus=bTOMADAS10.2.0 kv=0.22 kva=1.4 pf=1 !Tomadas (Circuito 10 - fase B) New load. ILUM11 phases=1 model=1 bus=bILUM11.2.0 kv=0.22 kw=0.6 pf=1 !Iluminacao (Circuito 11 - fase B) !Cargas Trifásicas: New load MAO1 phases=3 model=3 bus=bMAO1.1.2.3.0 kv=0.38 kva=13.248 pf=0.94 conn=wye !maquina 1 New load.MA02 phases=3 model=3 bus=bMA02.1.2.3.0 kv=0.38 kva=13.248 pf=0.94 conn=wye !maquina 2 New load.MAQ3 phases=3 model=3 bus=bMAQ3.1.2.3.0 kv=0.38 kva=13.248 pf=0.94 conn=wye !maquina 3 New load.MAQ4 phases=3 model=3 bus=bMAQ4.1.2.3.0 kv=0.38 kva=13.248 p f=0.94 conn=wye !maquina New load.MAQ5 phases=3 model=3 bus=bMAQ5.1.2.3.0 kv=0.38 kva=13.248 pf=0.94 conn=wye !maquina 5 New load.MAO6 phases=3 model=3 bus=bMAO6.1.2.3.0 kv=0.38 kva=13.248 pf=0.94 conn=wve !maguina 6 New load.MA07 phases=3 model=3 bus=bMA07.1.2.3.0 kv=0.38 kva=13.248 pf=0.94 conn=wye !maquina New load.MA08 phases=3 model=3 bus=bMA08.1.2.3.0 kv=0.38 kva=13.248 pf=0.94 conn=wye !maquina 8 New load.MAQ8 phases=3 model=3 pus=pMAQ8.1.2.3.0 kv=0.38 kva=13.248 pr=0.94 conn=wye !maquina<br>New load.CORTE1 phases=3 model=3 bus=bCORTE1.1.2.3.0 kv=0.38 kva=8.152 pf=1 conn=wye !corte 1<br>New load.CORTE2 phases=3 model=3 New Load.CORTES phases=3 model=3 bus=bCORTES.1.2.3.0 kv=0.38 kva=0.152 pf=1 comn=wye !corte 3<br>New load.CORTES phases=3 model=3 bus=bCORTES.1.2.3.0 kv=0.38 kva=0.152 pf=1 conn=wye !corte 3<br>New load.IMPRES phases=3 model=3 b New load.COMPRES phases=3 model=3 bus=bCOMPRES.1.2.3.0 kv=0.38 kva=18.4 pf=1 conn=wye !compressores

Fonte: *Printscreen* do código no OpenDSS

# **ANEXO A – QUADRO DE CARGAS DA INSTALAÇÃO ELÉTRICA**

<span id="page-71-0"></span>O quadro de cargas da instalação elétrica está dividido em três partes, sendo o quadro de alimentação geral (QGBT), com as divisões dos circuitos e todas as grandezas elétricas projetadas, disponível na Figura [A.1](#page-71-1) e os dois quadros CD-1 e CD-2, contendo as mesmas informações, na Figura [A.2.](#page-71-2)

<span id="page-71-1"></span>Figura A.1 – Quadro de cargas conectadas ao QGBT da instalação elétrica da fábrica de plásticos

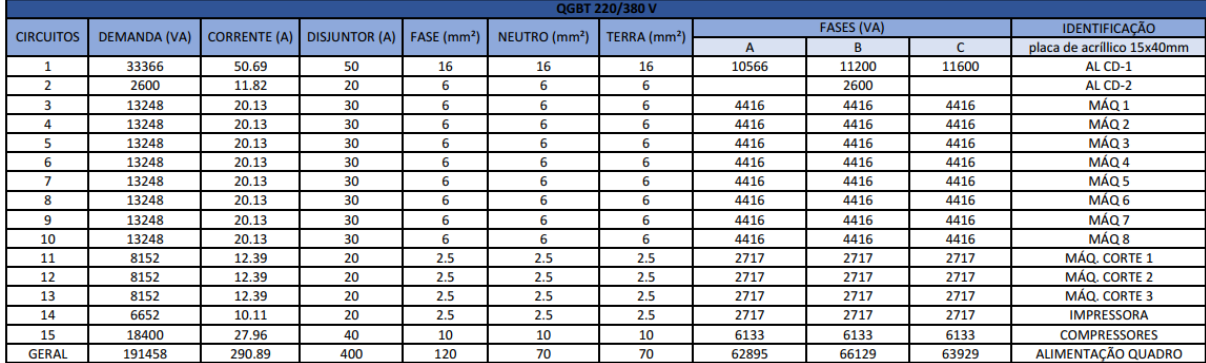

<span id="page-71-2"></span>Figura A.2 – Quadro de cargas conectadas ao CD1 e CD2 da instalação elétrica da fábrica de plásticos

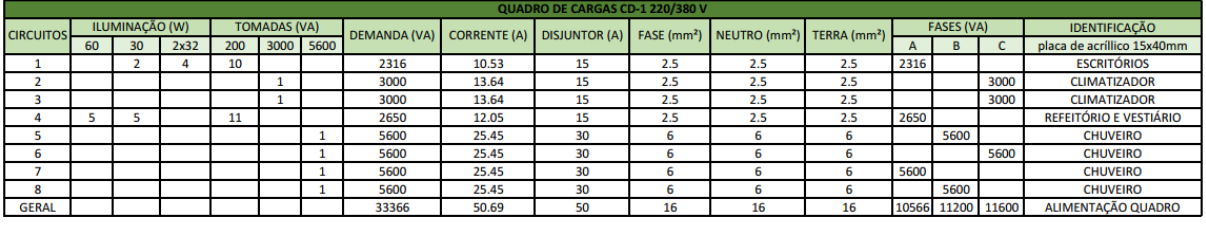

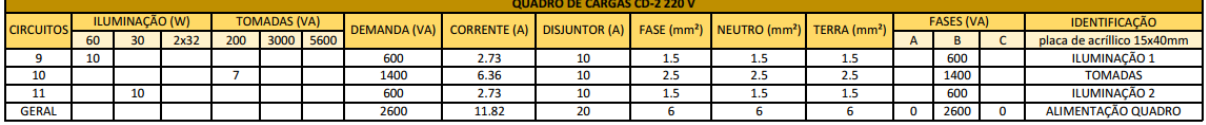